## Attachment B

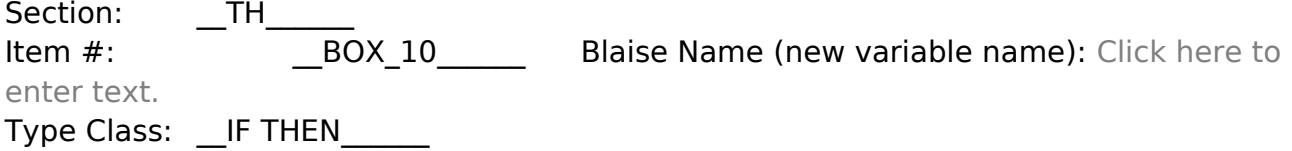

**Context** Header: Context Header Display Instructions: SEE CONTEXT HEADER SPEC Route Details: If provider is flagged as facility provider, also display doctor or department linked to this facility provider for this event (if available). Continue with TH10.

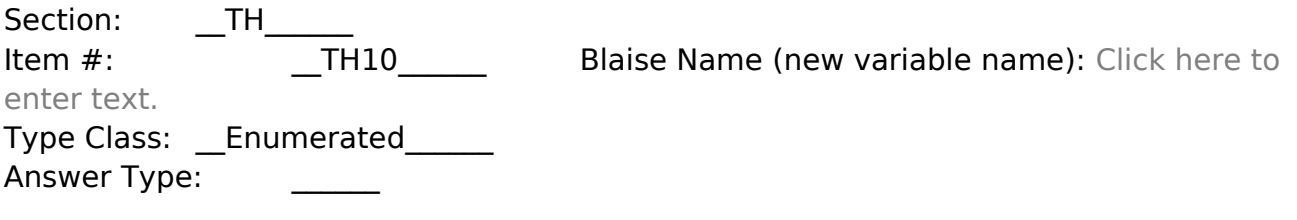

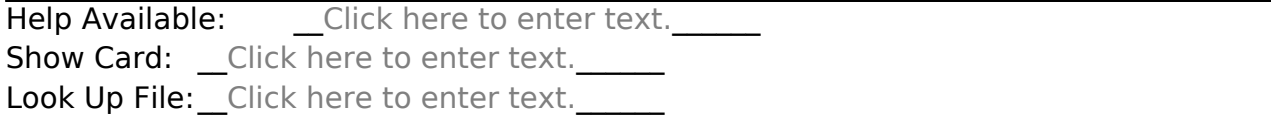

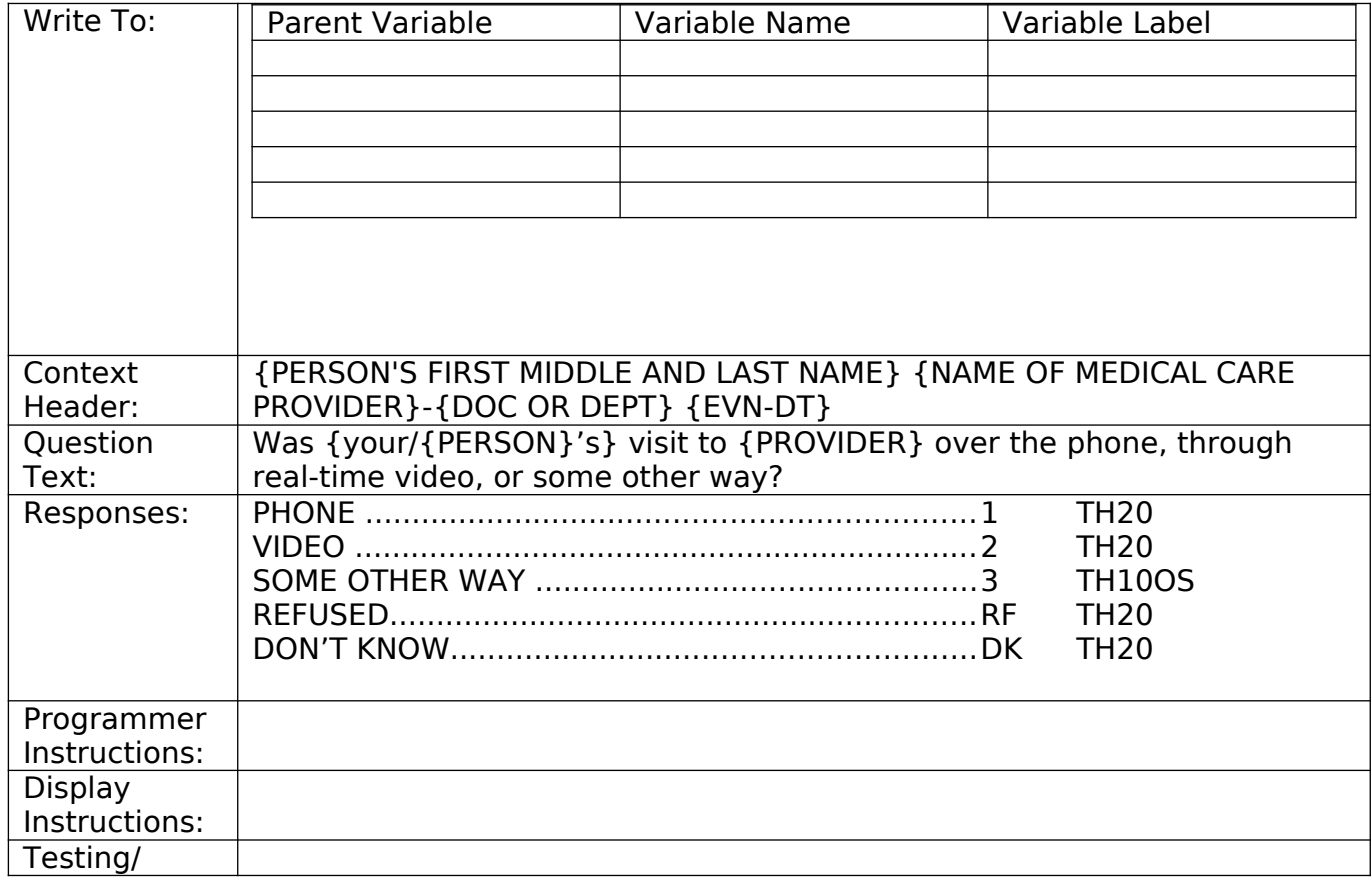

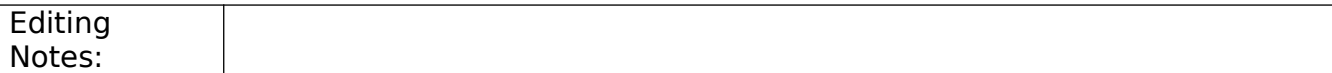

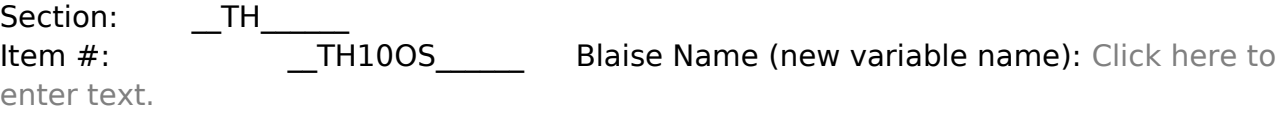

Type Class: \_\_String\_\_\_\_\_\_ Answer Type:  $\qquad \qquad$  {Continuous Answer.}

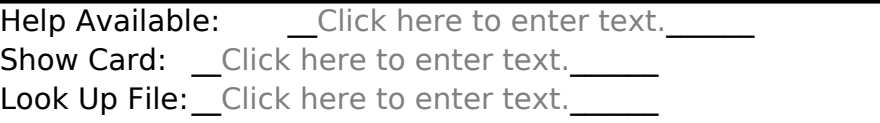

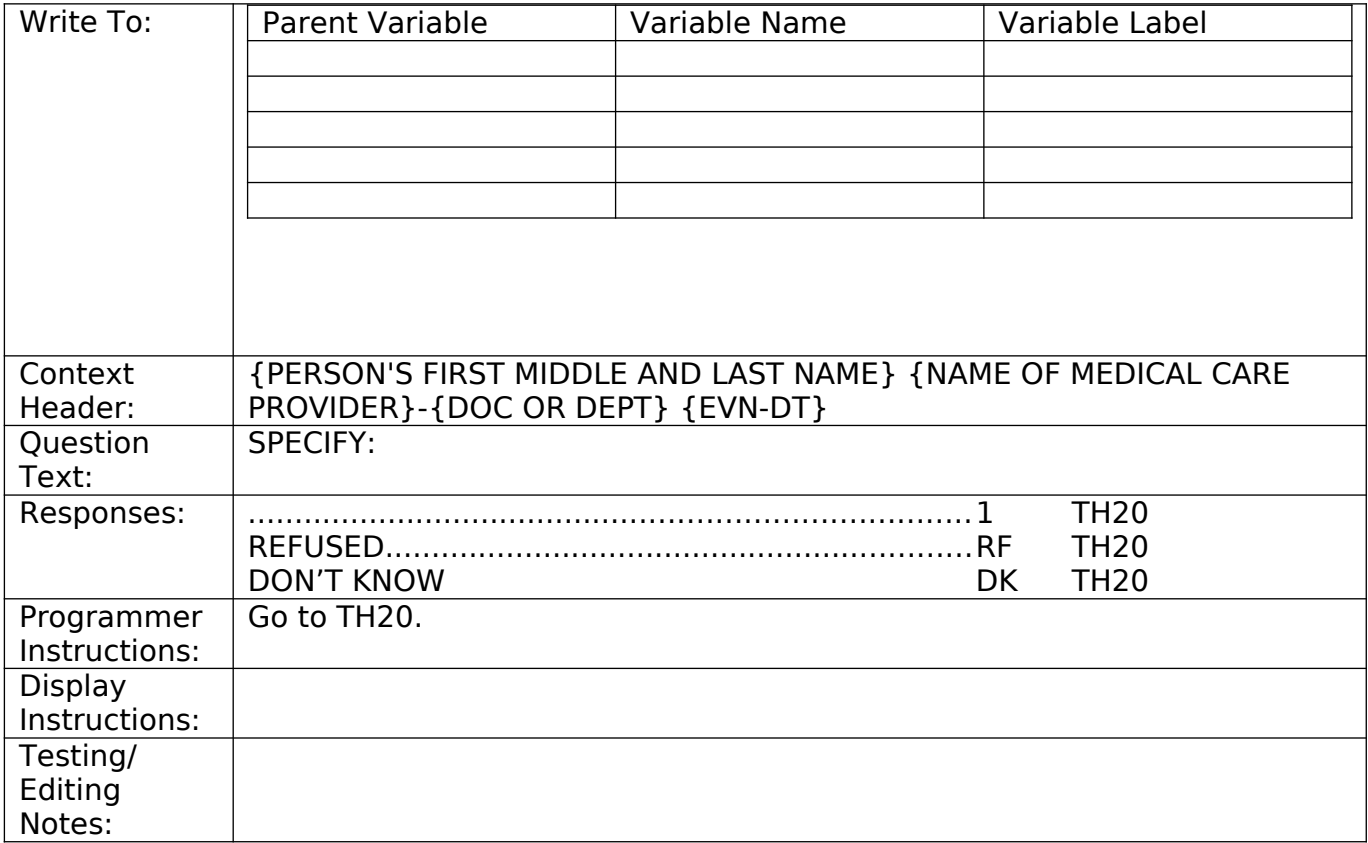

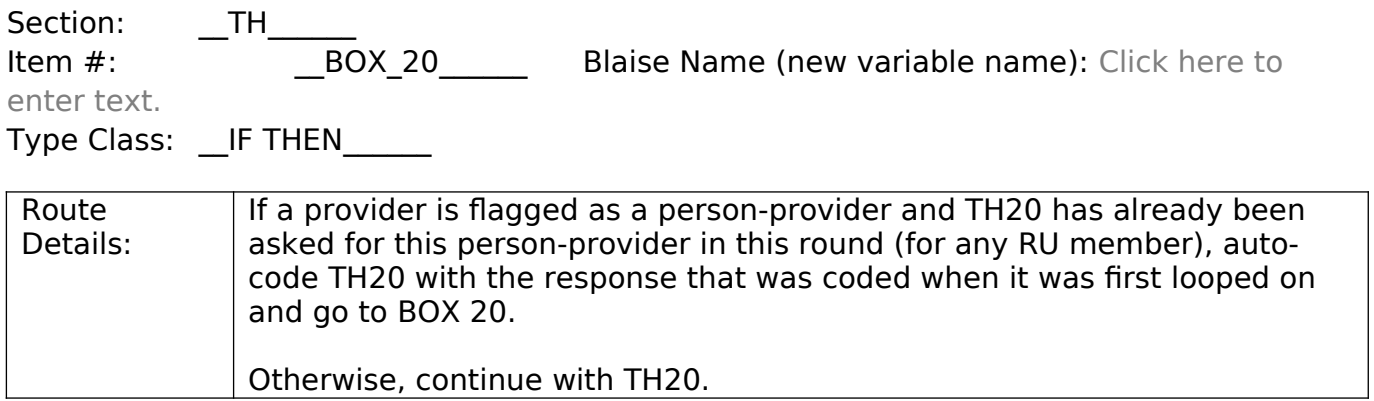

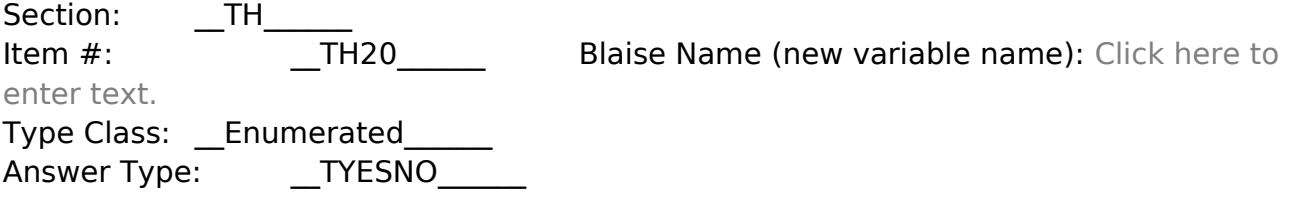

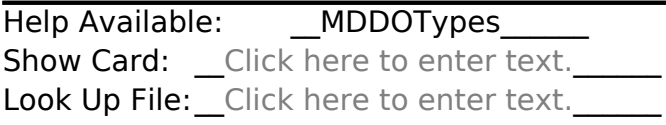

 $\overline{\phantom{a}}$ 

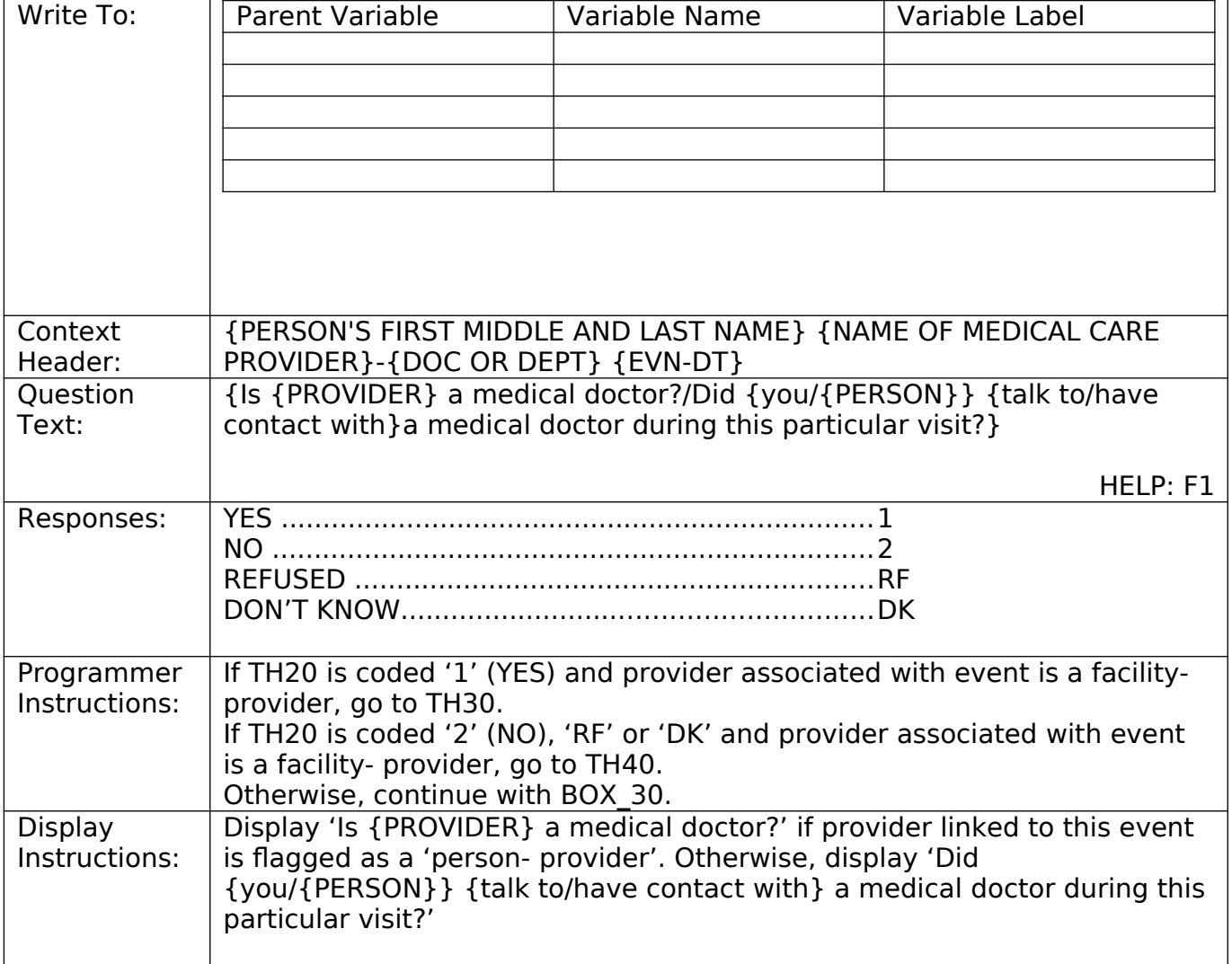

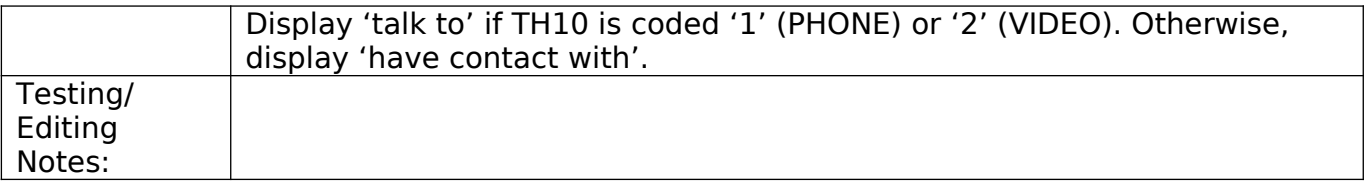

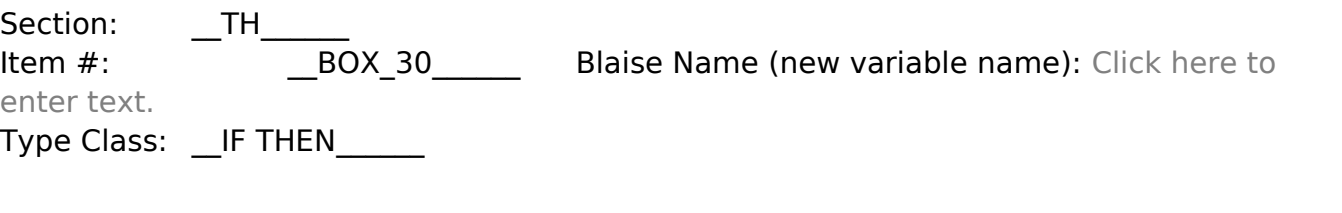

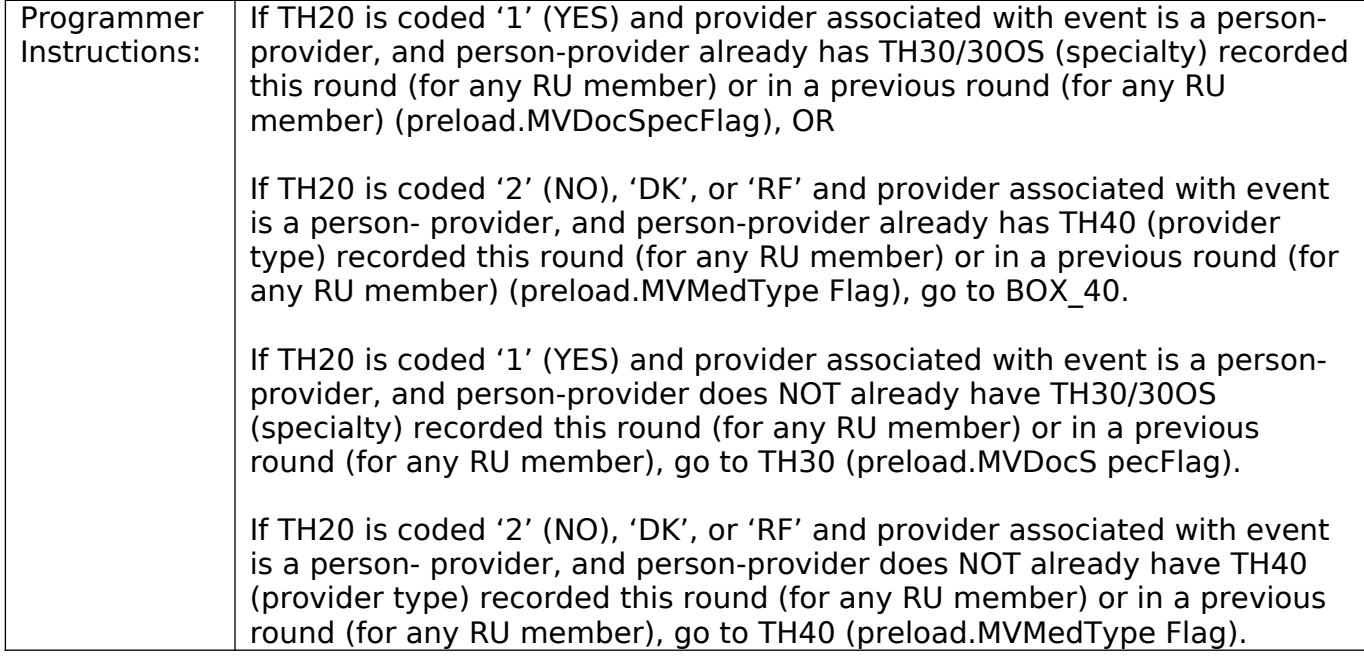

Section: \_\_TH\_\_\_ Item #: TH30\_\_\_\_\_ Blaise Name (new variable name): Click here to enter text.

Type Class: \_\_Enumerated\_\_\_\_\_\_

Answer Type: \_\_TDRSPLTY\_TH\_RE\_\_\_\_\_\_

Help Available: Click here to enter text. Show Card: \_Click here to enter text. Look Up File: Click here to enter text.

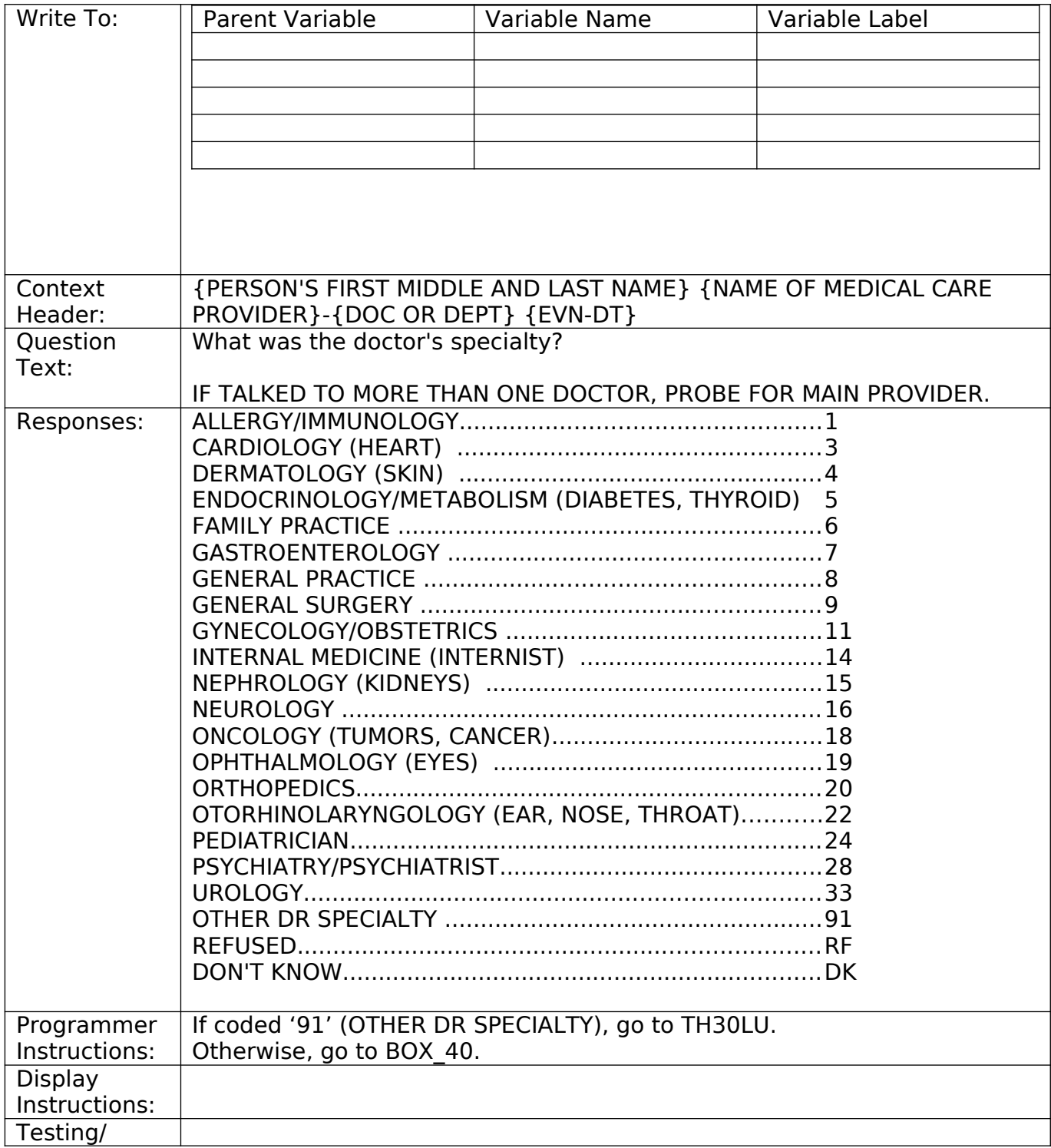

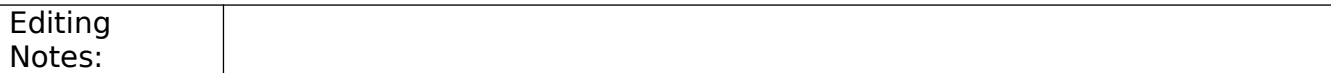

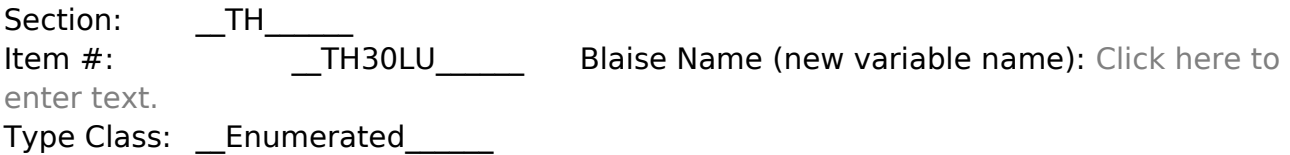

Answer Type: \_\_\_\_\_\_\_TDRSPLTY\_\_\_\_\_\_

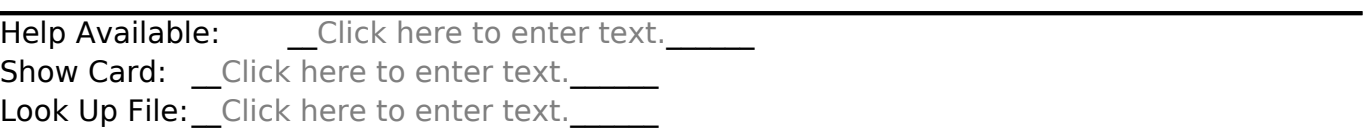

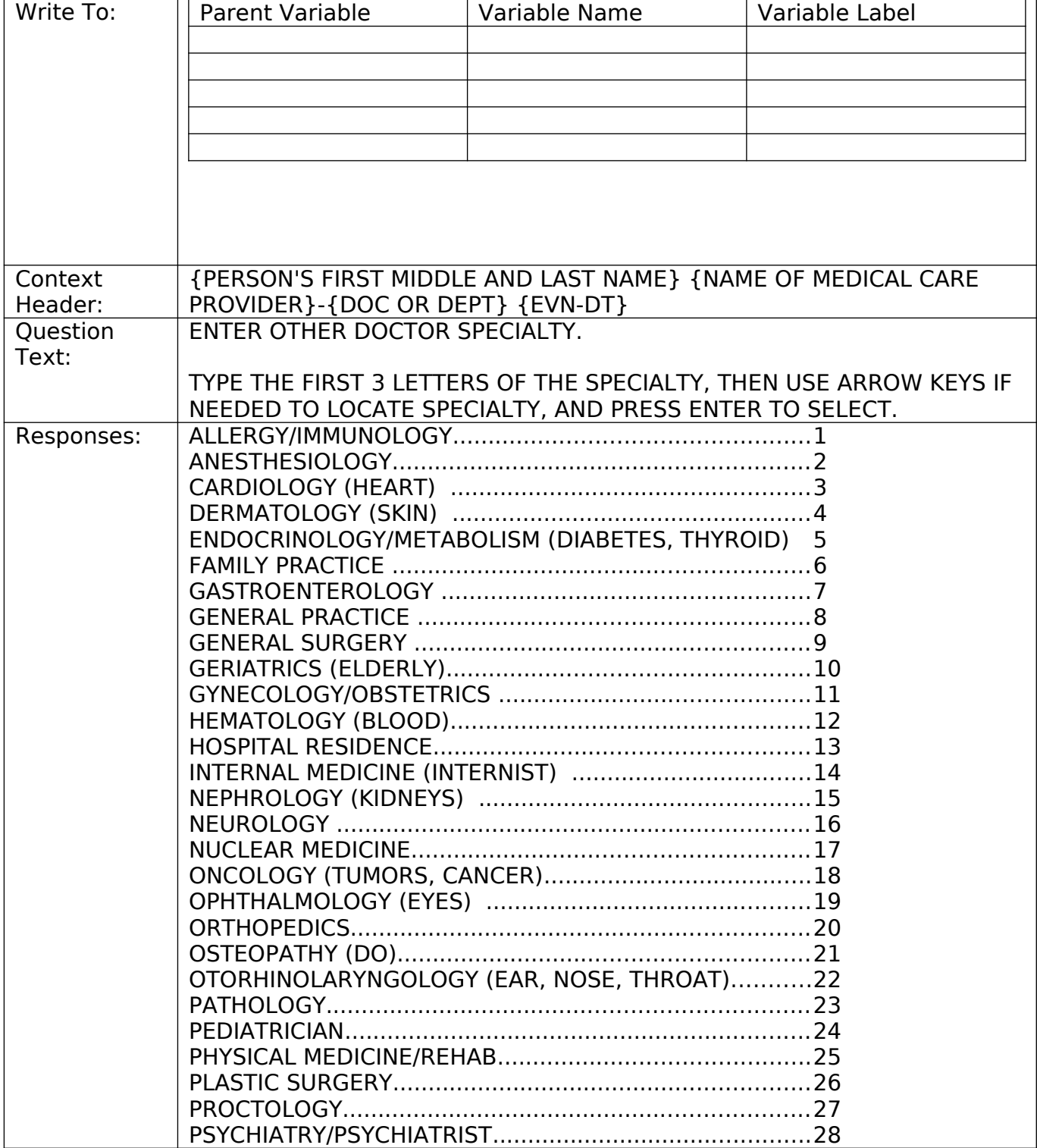

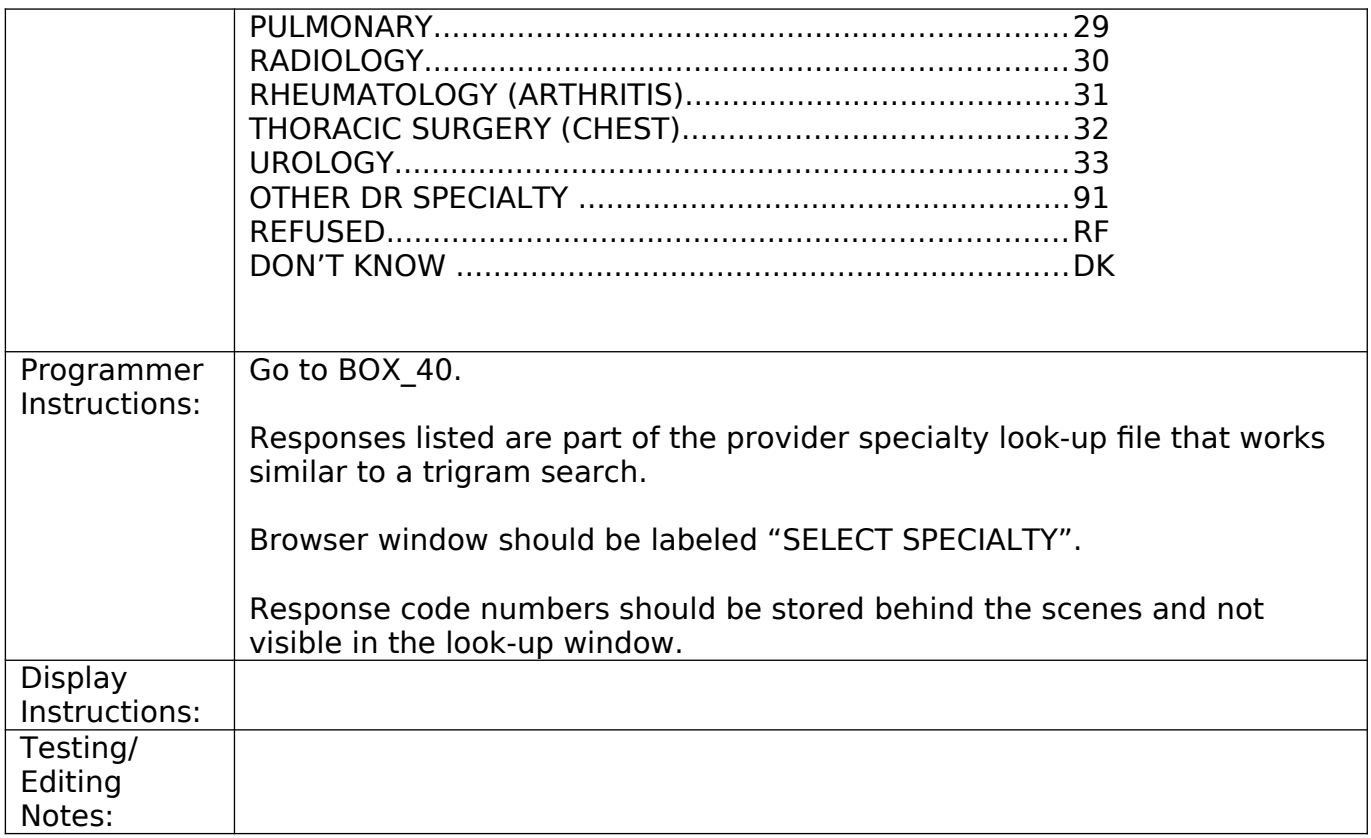

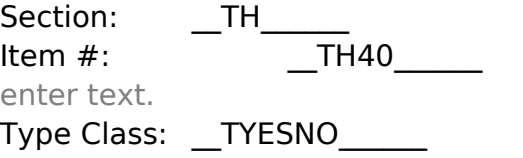

Answer Type: \_\_TTHMEDPER\_\_\_\_\_\_

Help Available: \_\_\_ MPTpHelp\_\_\_\_\_\_ Show Card: \_Click here to enter text. Look Up File: Click here to enter text.

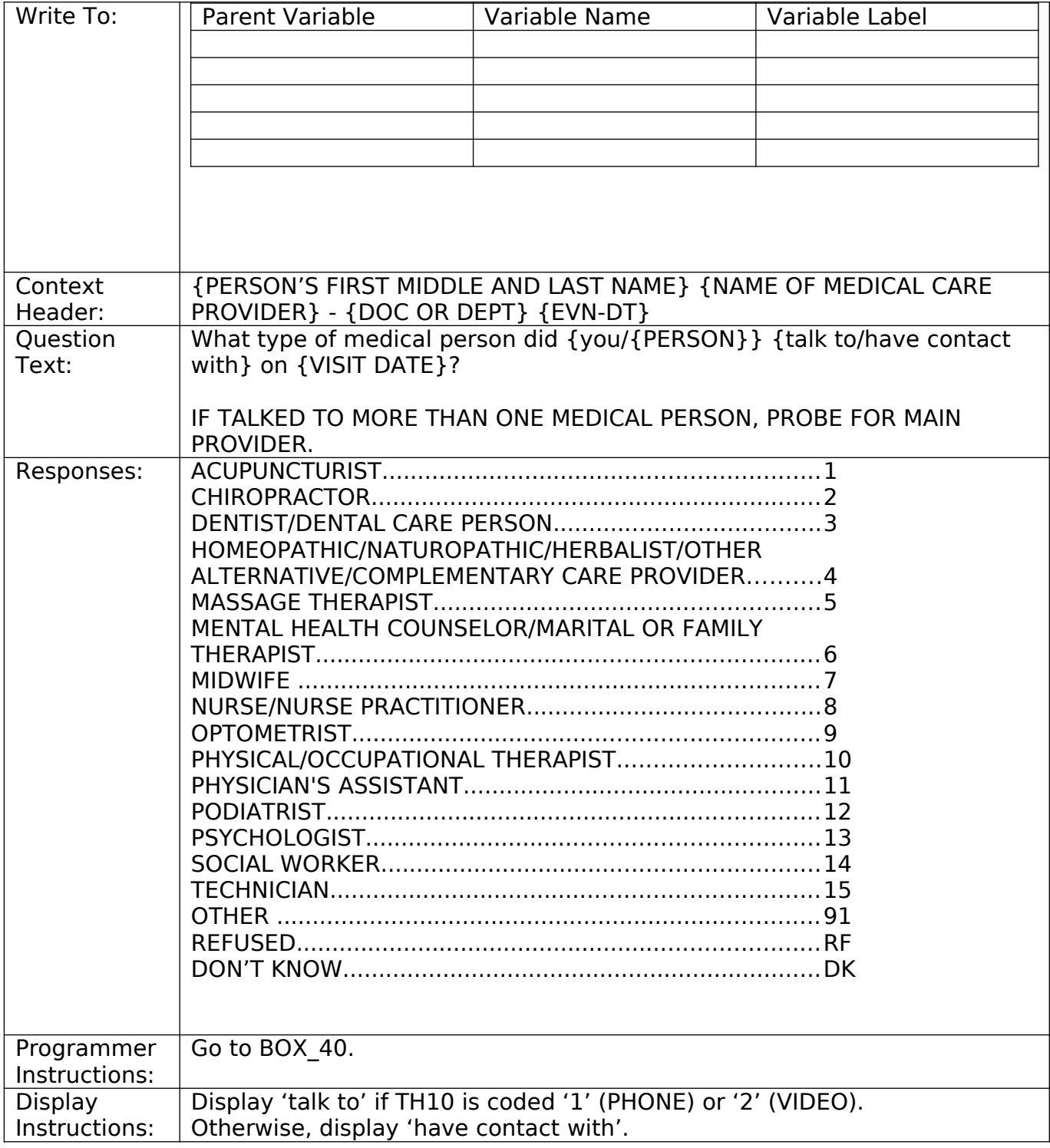

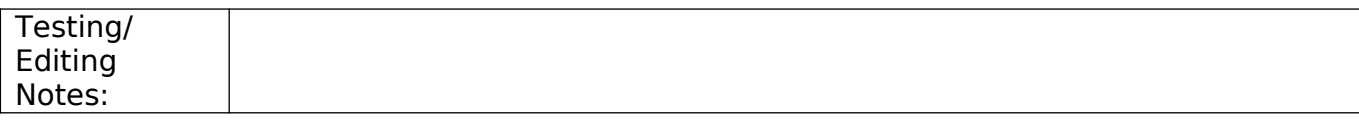

Section: \_\_TH\_\_\_\_ Item #: \_\_BOX\_40\_\_\_\_\_\_ Blaise Name (new variable name): Click here to enter text.

Type Class: \_\_IF THEN\_\_\_\_\_\_

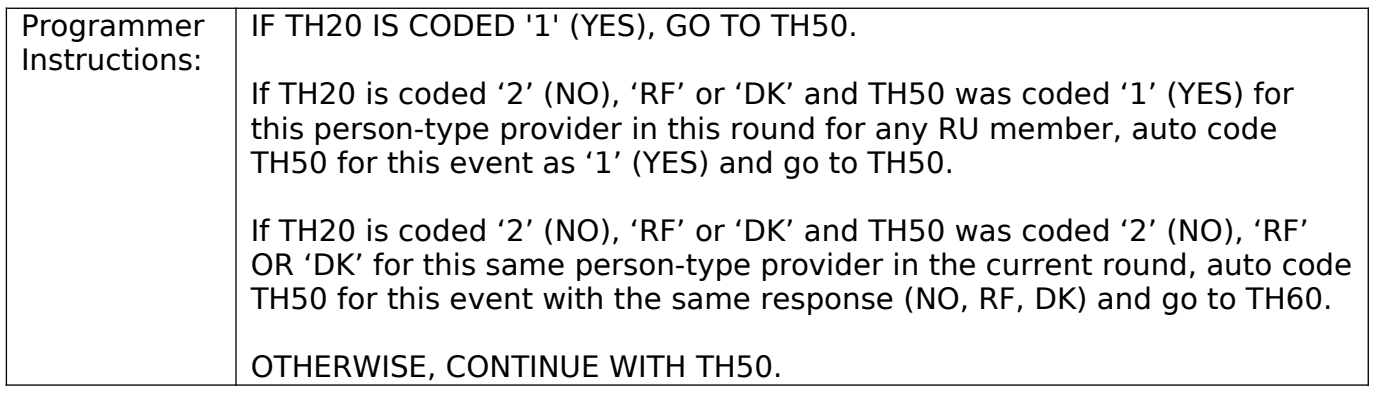

Section: \_\_TH\_\_\_ enter text. Type Class: \_\_Enumerated\_\_\_\_\_\_ Answer Type: \_\_TYESNO\_\_\_\_\_\_

Item #: \_\_TH50\_\_\_\_\_\_ Blaise Name (new variable name): Click here to

Help Available: \_\_\_\_MDDOTypes\_\_\_\_\_\_ Show Card: \_Click here to enter text. Look Up File: Click here to enter text.

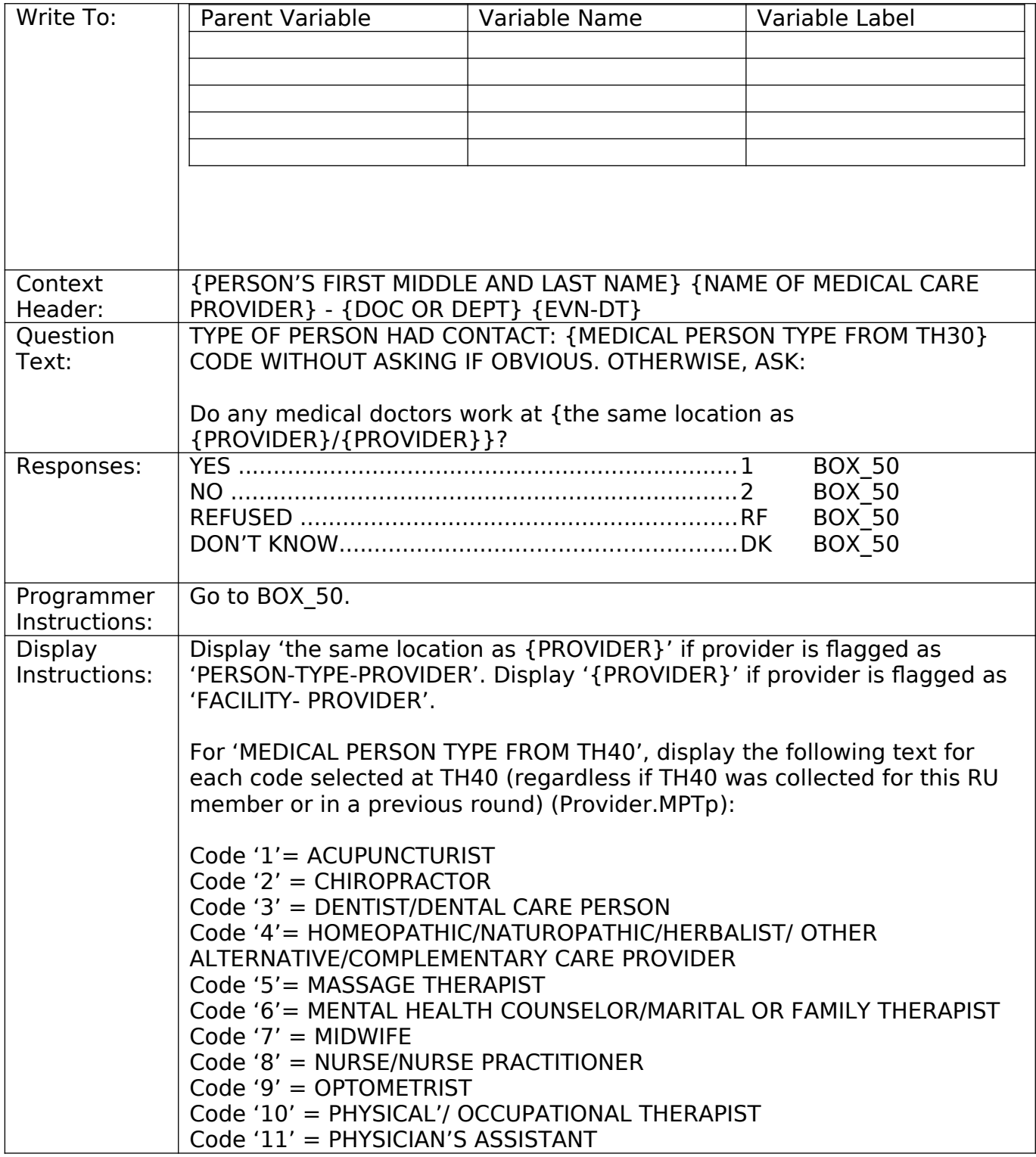

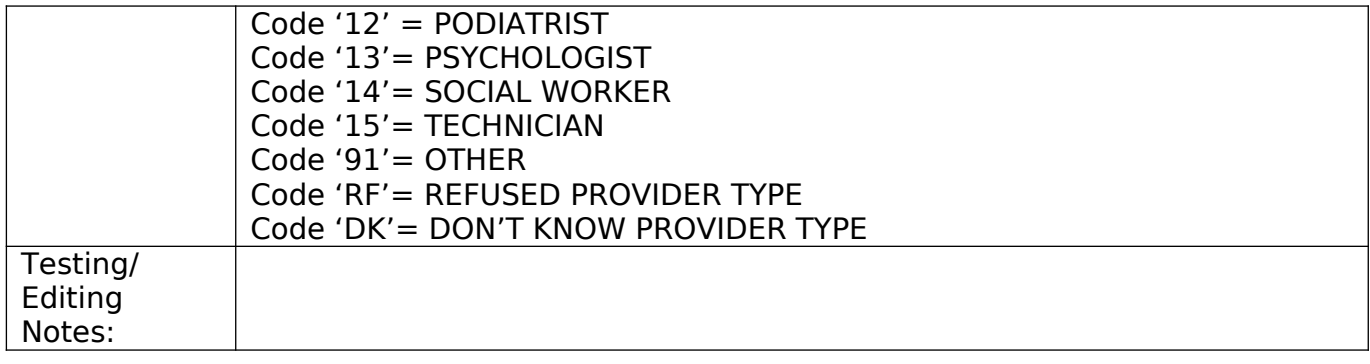

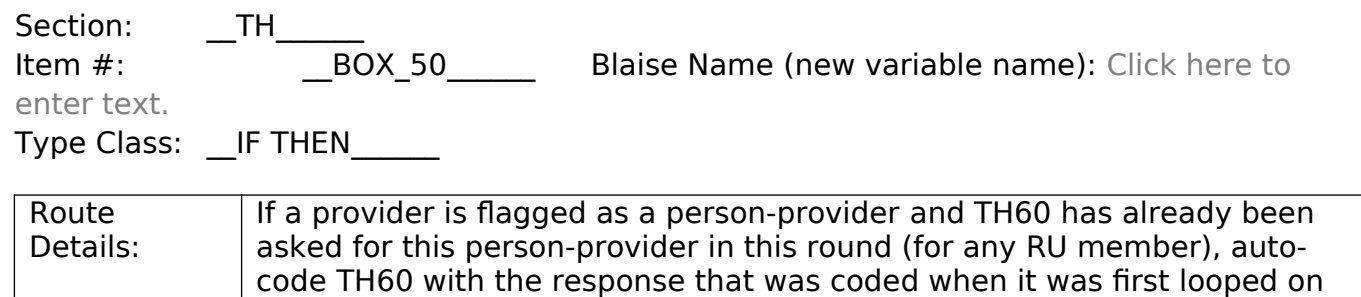

Otherwise, continue with TH60.

and go to TH70.

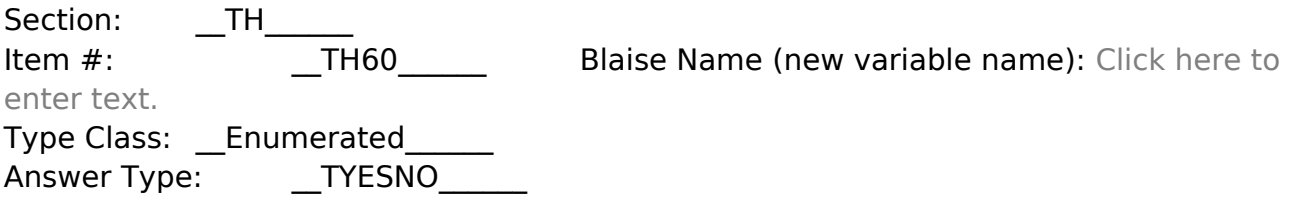

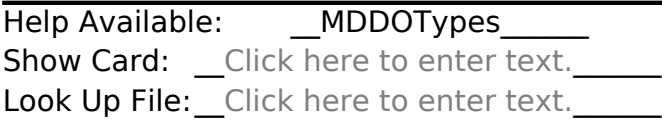

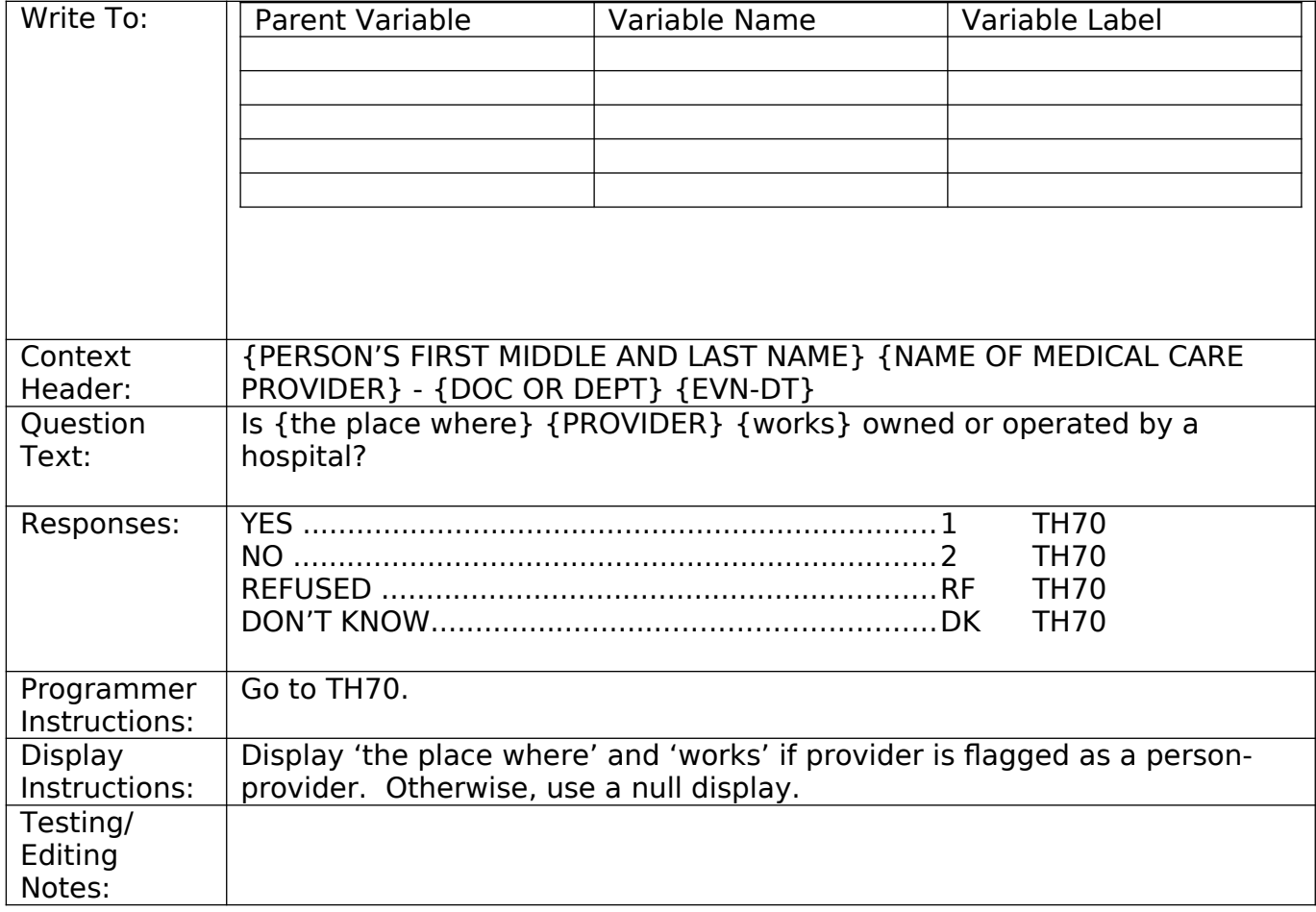

Section: \_\_TH\_\_\_ enter text.

Item  $\#$ :  $\frac{1}{\sqrt{10}}$  TH70 Blaise Name (new variable name): Click here to

Type Class: \_\_Enumerated\_\_\_\_\_\_

Answer Type: \_\_\_\_\_\_\_TVSTCTGRY\_\_\_\_\_\_

Help Available: \_\_\_\_\_\_ VSTCTGRYHelp Show Card: \_\_TH-1\_\_\_\_\_\_ Look Up File: Click here to enter text.

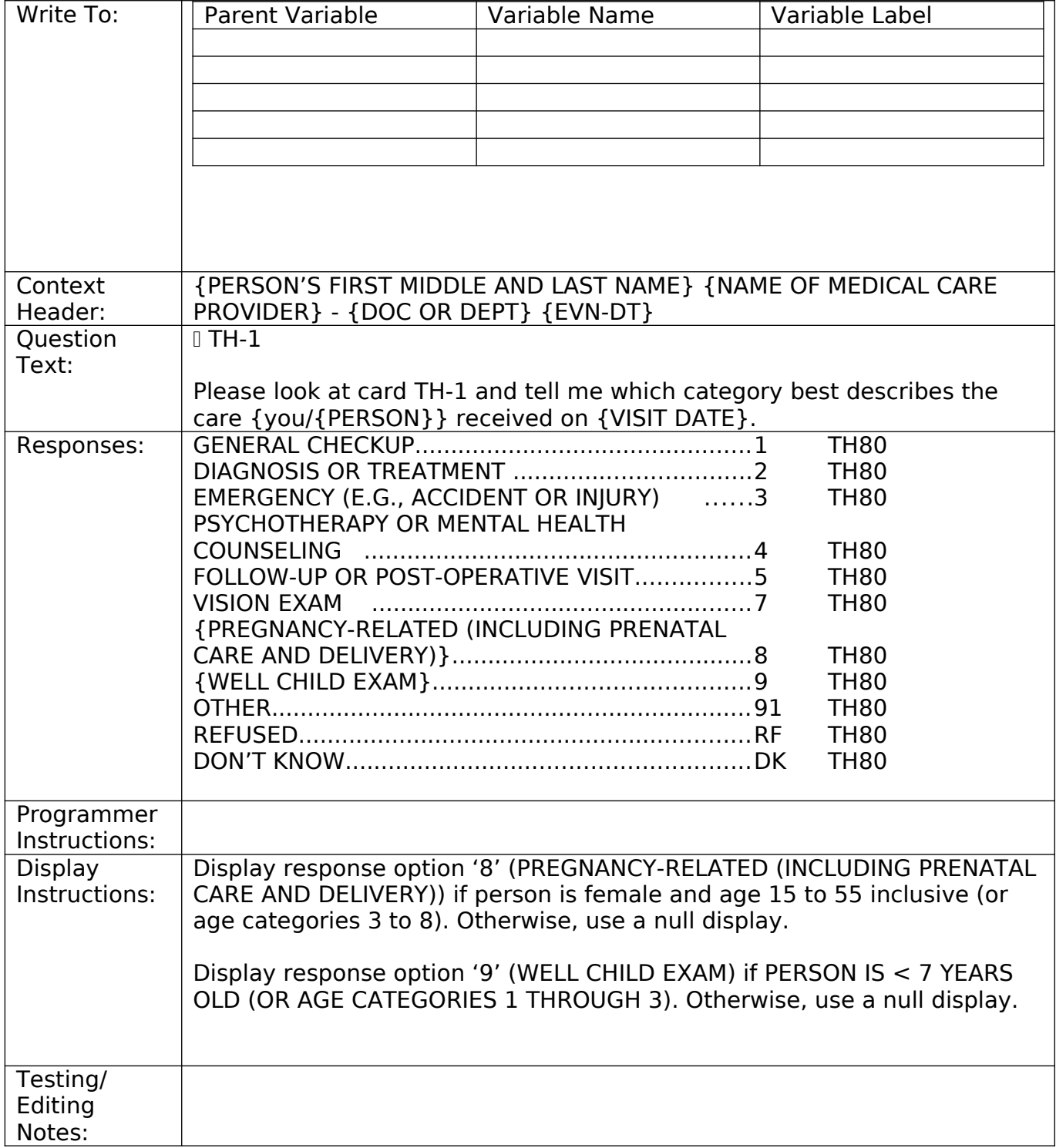

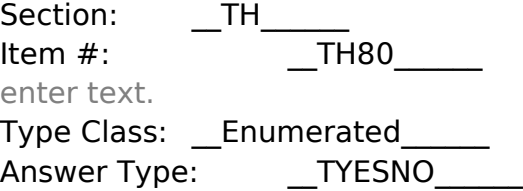

Blaise Name (new variable name): Click here to

Help Available: \_\_\_\_CondHelp\_\_\_\_\_\_ Show Card: \_Click here to enter text. Look Up File: Click here to enter text.

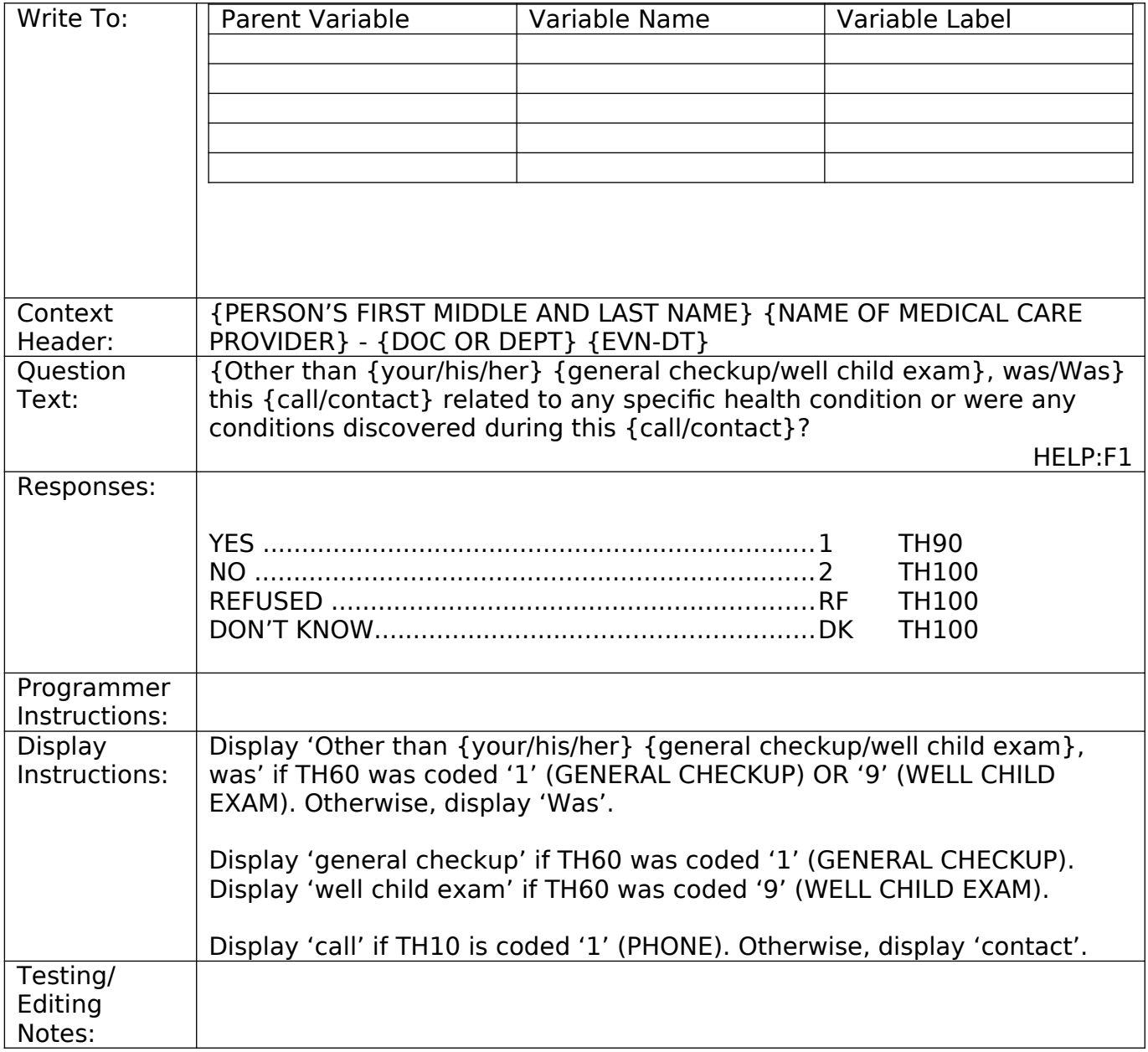

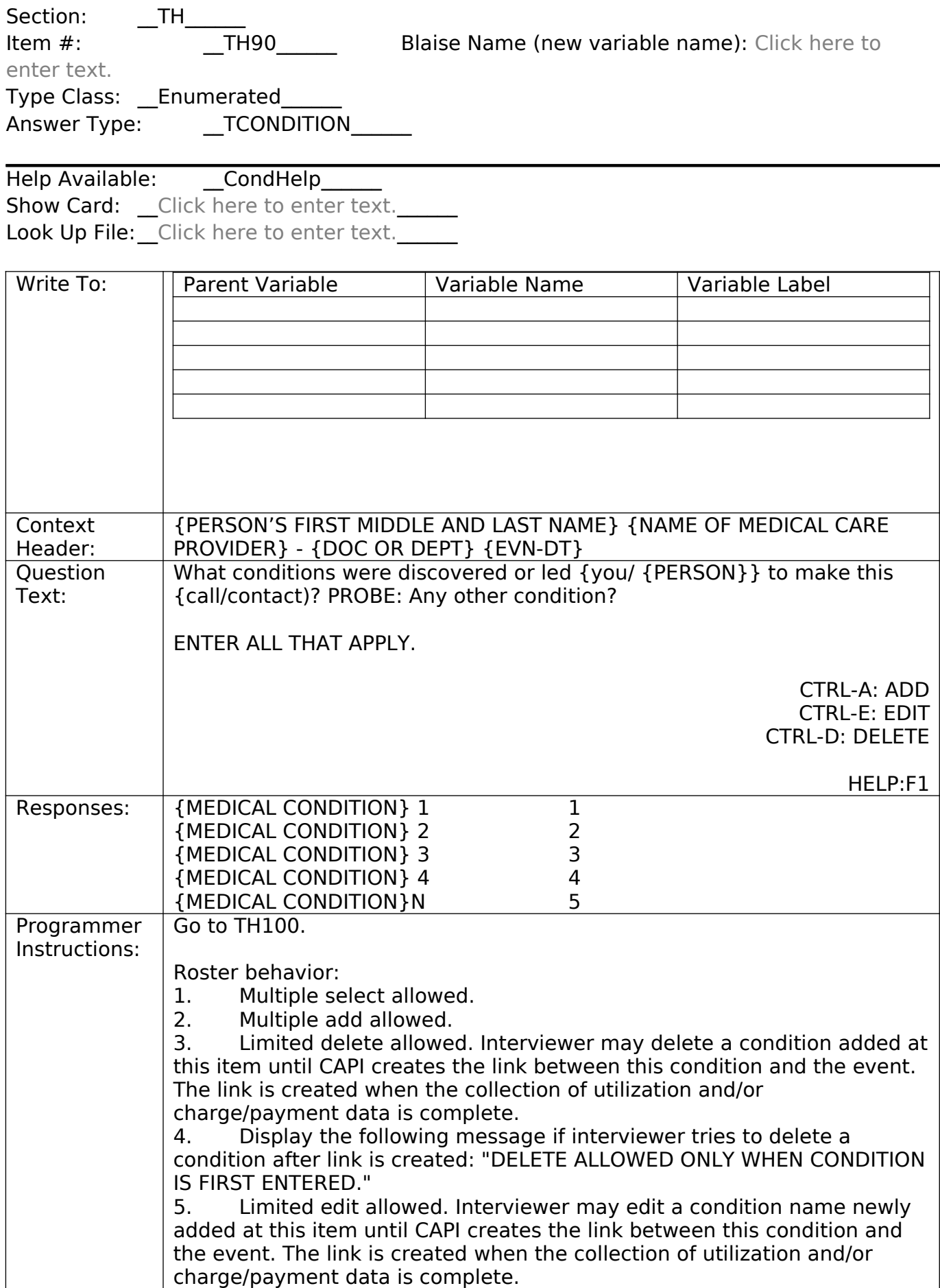

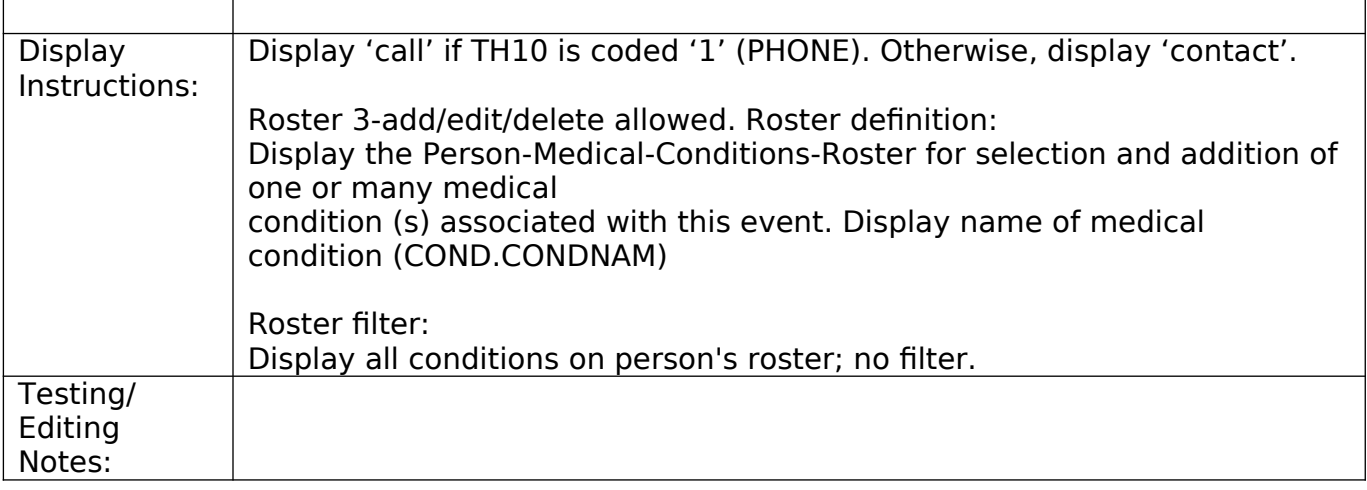

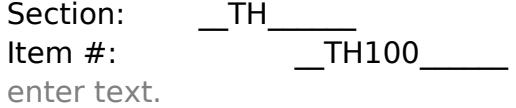

Item #: TH100 Blaise Name (new variable name): Click here to

Type Class: \_\_Enumerated\_\_\_\_\_\_ Answer Type: \_\_TYESNO\_\_\_\_\_\_

Help Available: \_\_\_ MEDPRESHELP\_\_\_\_\_\_ Show Card: \_Click here to enter text. Look Up File: \_Click here to enter text.

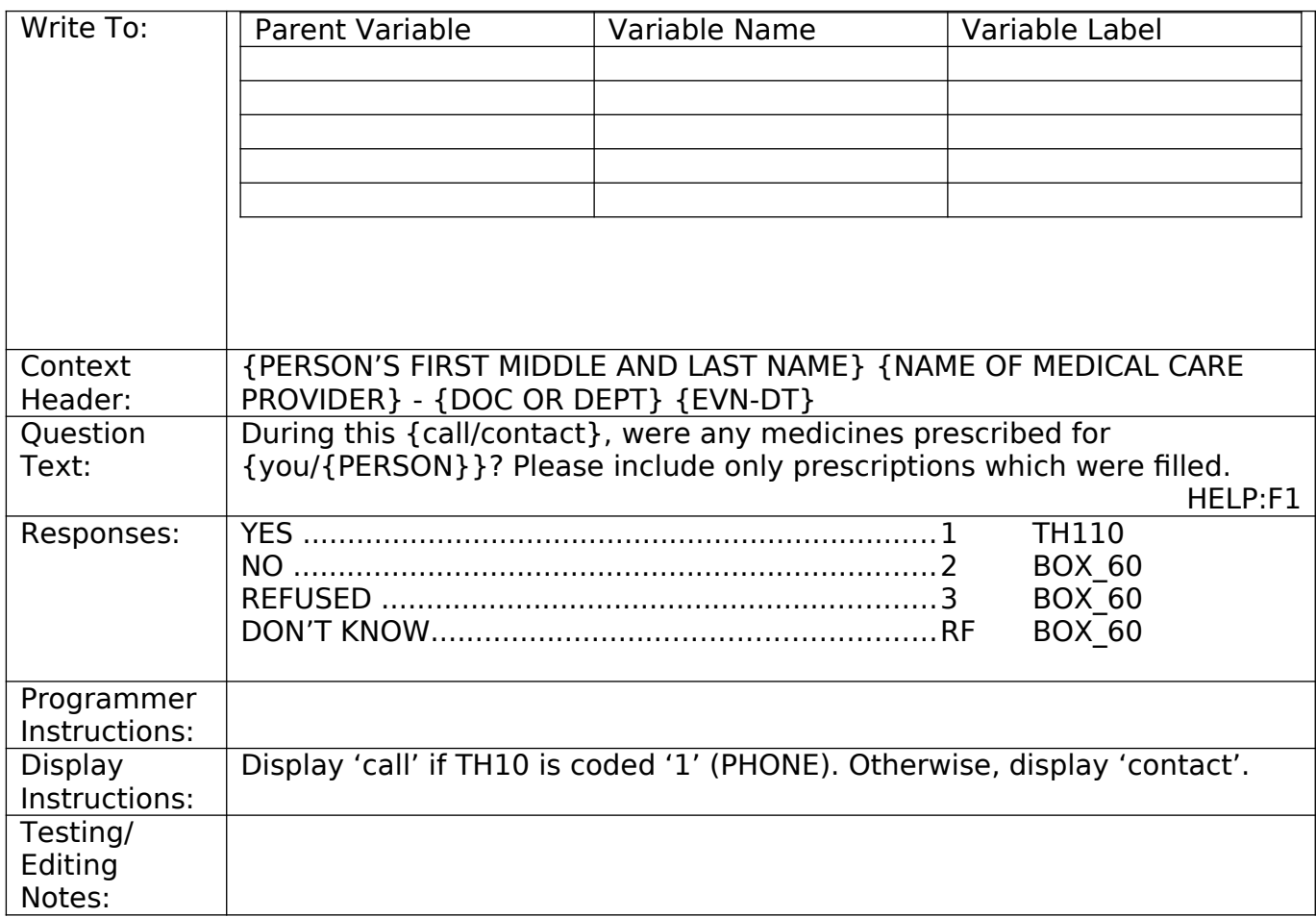

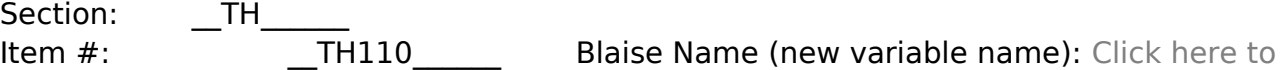

enter text. Type Class: \_\_Enumerated\_\_\_\_\_\_ Answer Type: \_\_\_\_\_\_\_TPRESCRIBEDMED\_\_\_\_\_\_

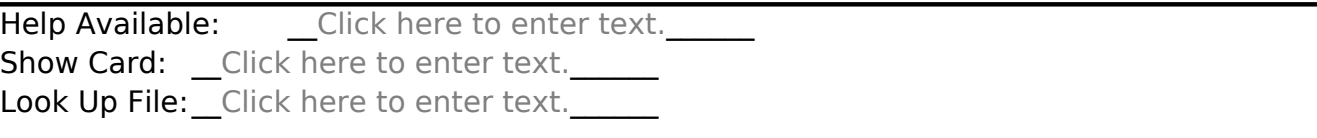

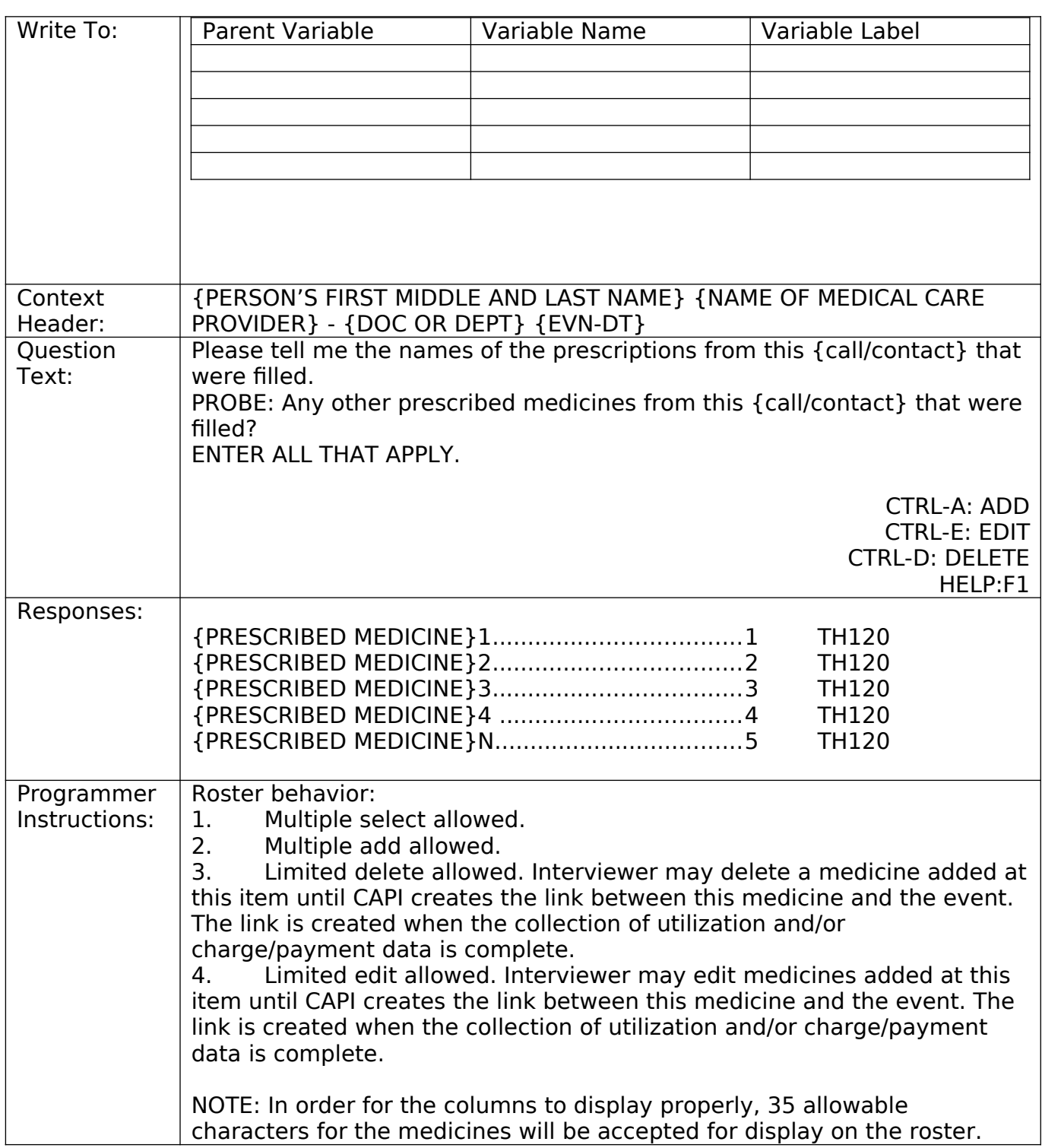

When adding a medicine in the pop-up manipula, a maximum of 60 characters will be allowed.

When the CTRL-D or CTRL-E command is called, the pop-up manipula should display 60 characters for the medicine name.

General flag rules for medicines:

Round medicine first created (by definition a medicine is selected the same time it is created)

- Question number medicine first created
- Round medicine selected

Event medicine is linked to (however, this is known by virtue that the medicine was selected at TH120 for this event)

Soft Check:

If 2 or more of the same following text strings are found in a single medicine entry (e.g. DROXIA 200MG CAPMAXALT 10MG) upon leaving the single entry field by pressing 'TAB' or 'ENTER:

- MG
- ML
- CAP
- MCG
- TAB
- GM
- $\bullet$  %

Or if the following text combinations strings are found in a single medicine entry (e.g. aspirin 5mg triamcinolone acetonide .5% ointment) upon leaving the single entry field by pressing 'TAB' or 'ENTER:

- MG and %
- MCG and MG

Display a separate pop-up below the field that triggered the soft check with the message:

"Verify only one medicine per field is entered. If entry is a compound medicine (medicine label lists two or more different medicines) select 'Suppress'. If entry error was made, select 'GoTo' and re-enter each medicine in a separate field. Press 'TAB' between each separate entry."

At the top of the pop-up above the message, display the medicine that triggered the soft check. With the text string that triggered the check displayed in bold.

Prescribed Medicine Soft Check Flag (PMedSoftChk):

The purpose of this flag is to ensure that once the soft check is triggered, that particular entry row will not trigger the soft check again, even when the text entry of the field has changed. The flag records whether the interviewer selected "Suppress" or "GoTo". Suppressing the soft check may not indicate that the medicine is a compound drug as a medicine name could have the targeted text string in both the form/strength and drug name, such as "captopril capsule". When the interviewer selects 'GoTo' to return to the field to make a correction, the soft check will not run again to check the entry.

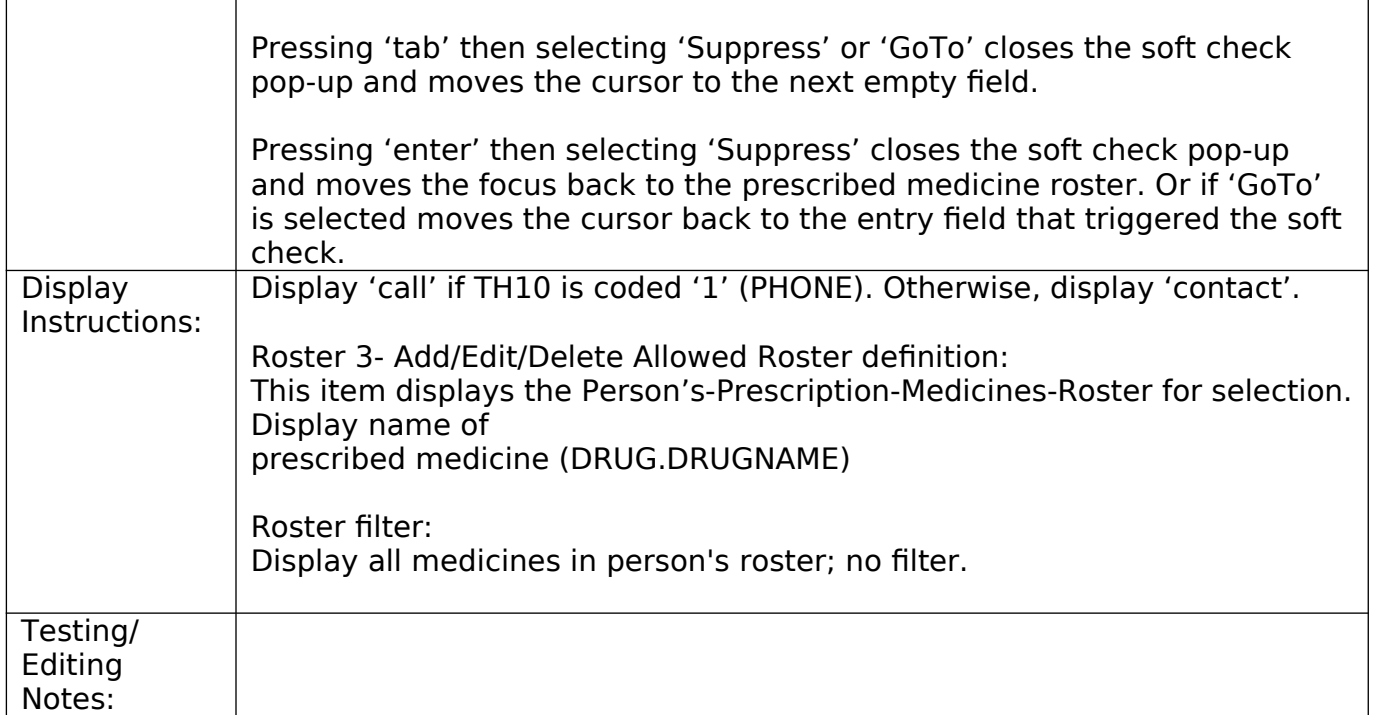

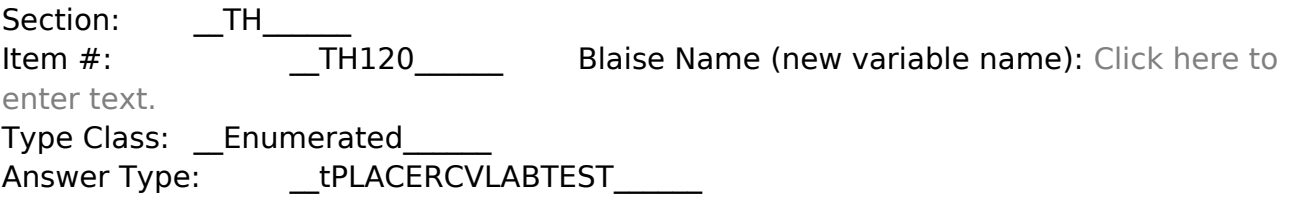

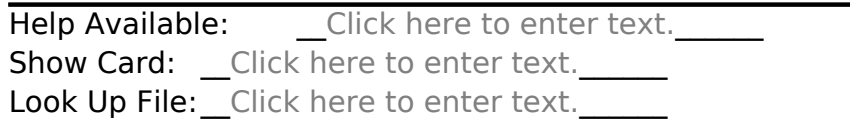

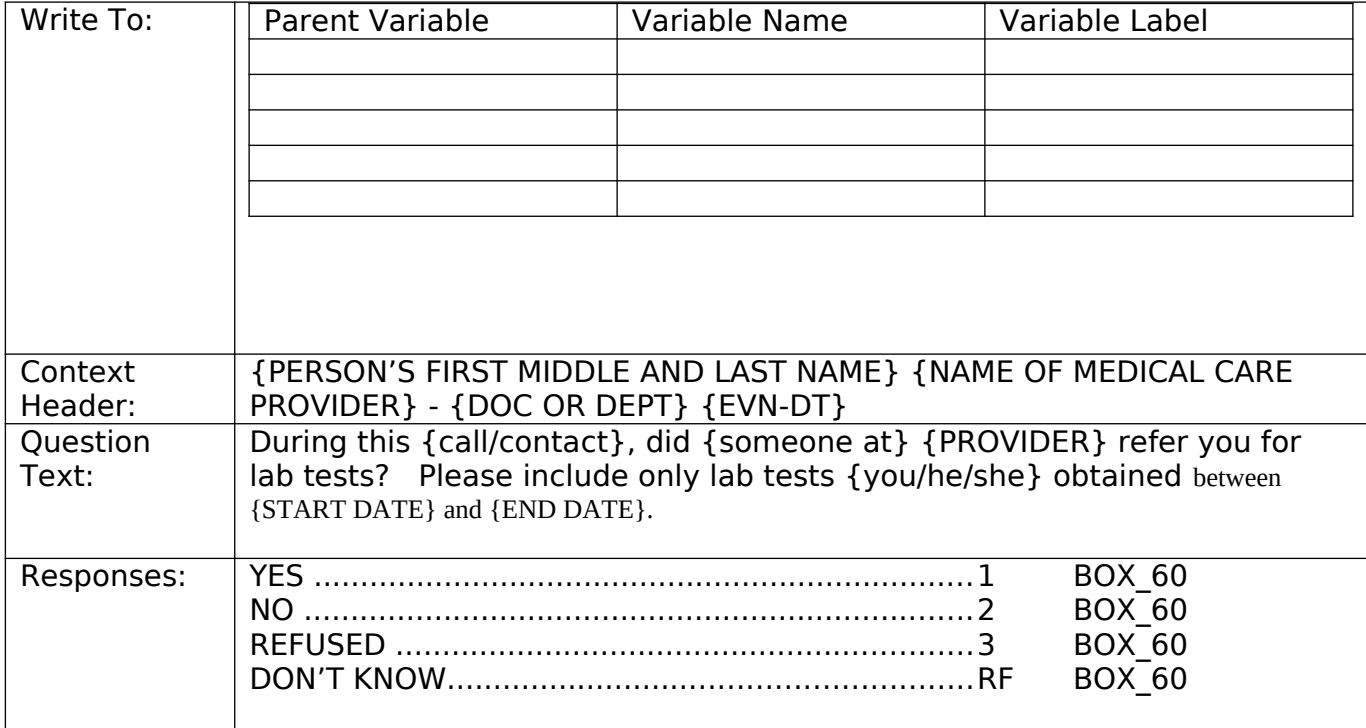

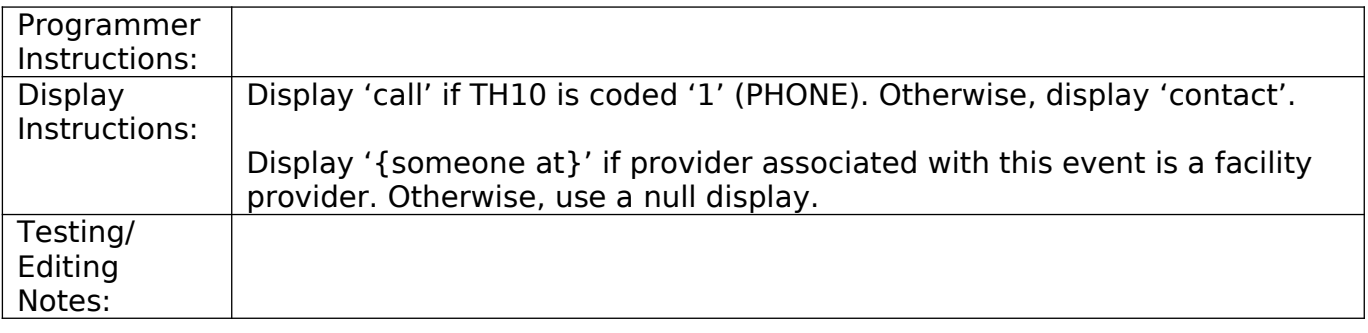

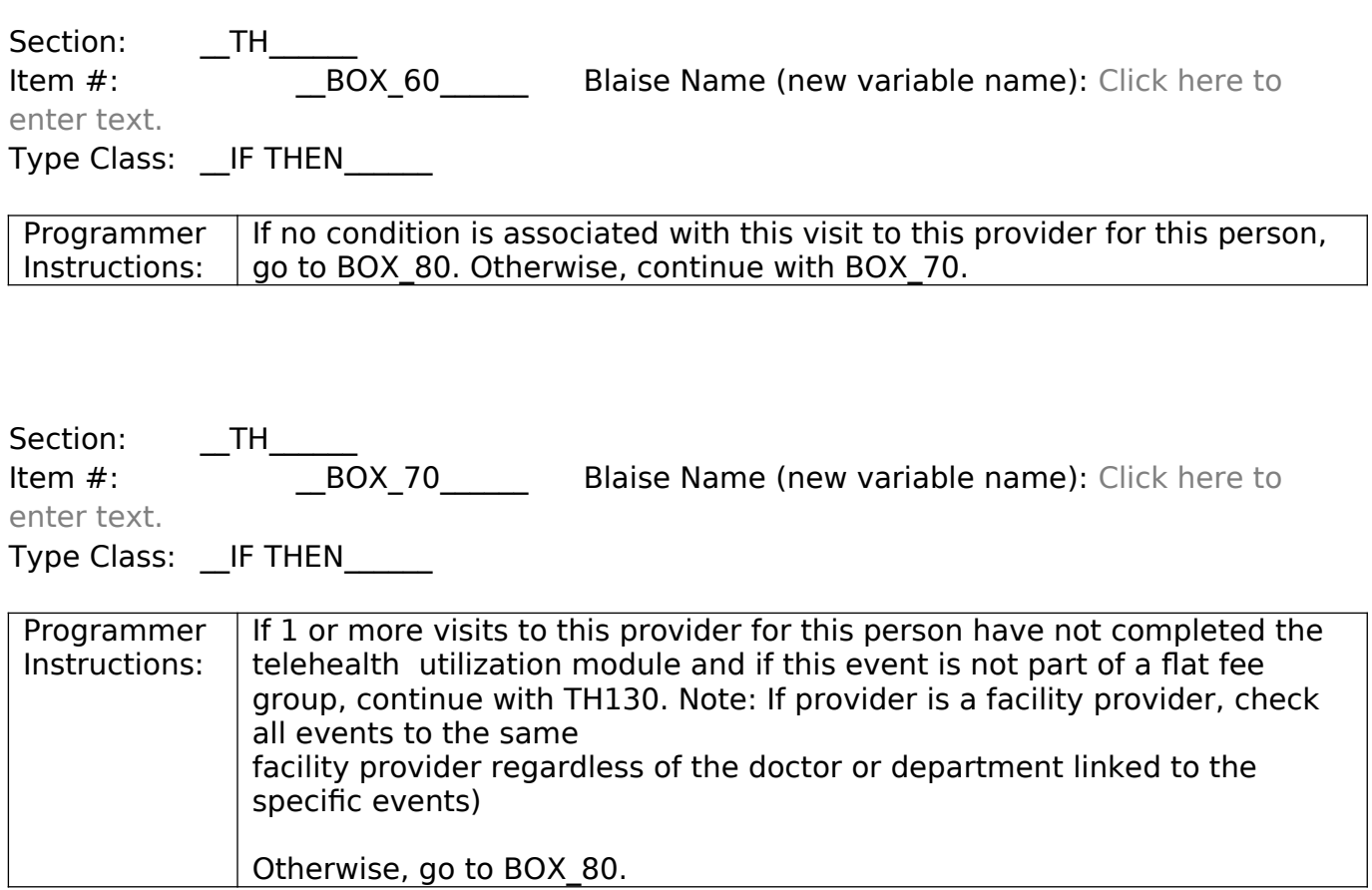

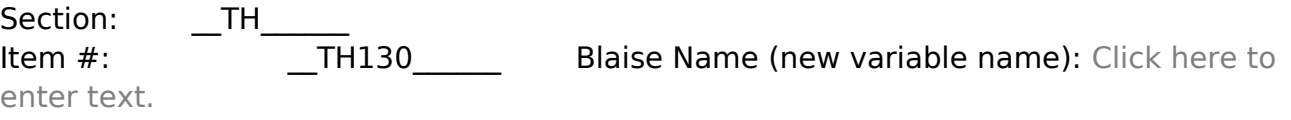

Type Class: \_\_Enumerated\_\_\_\_\_\_ Answer Type: \_\_\_\_\_\_TYESNO\_\_\_\_\_\_

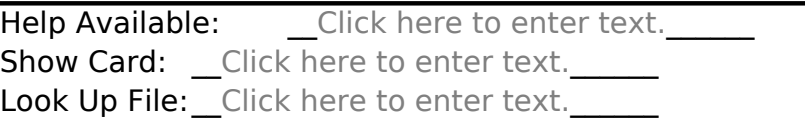

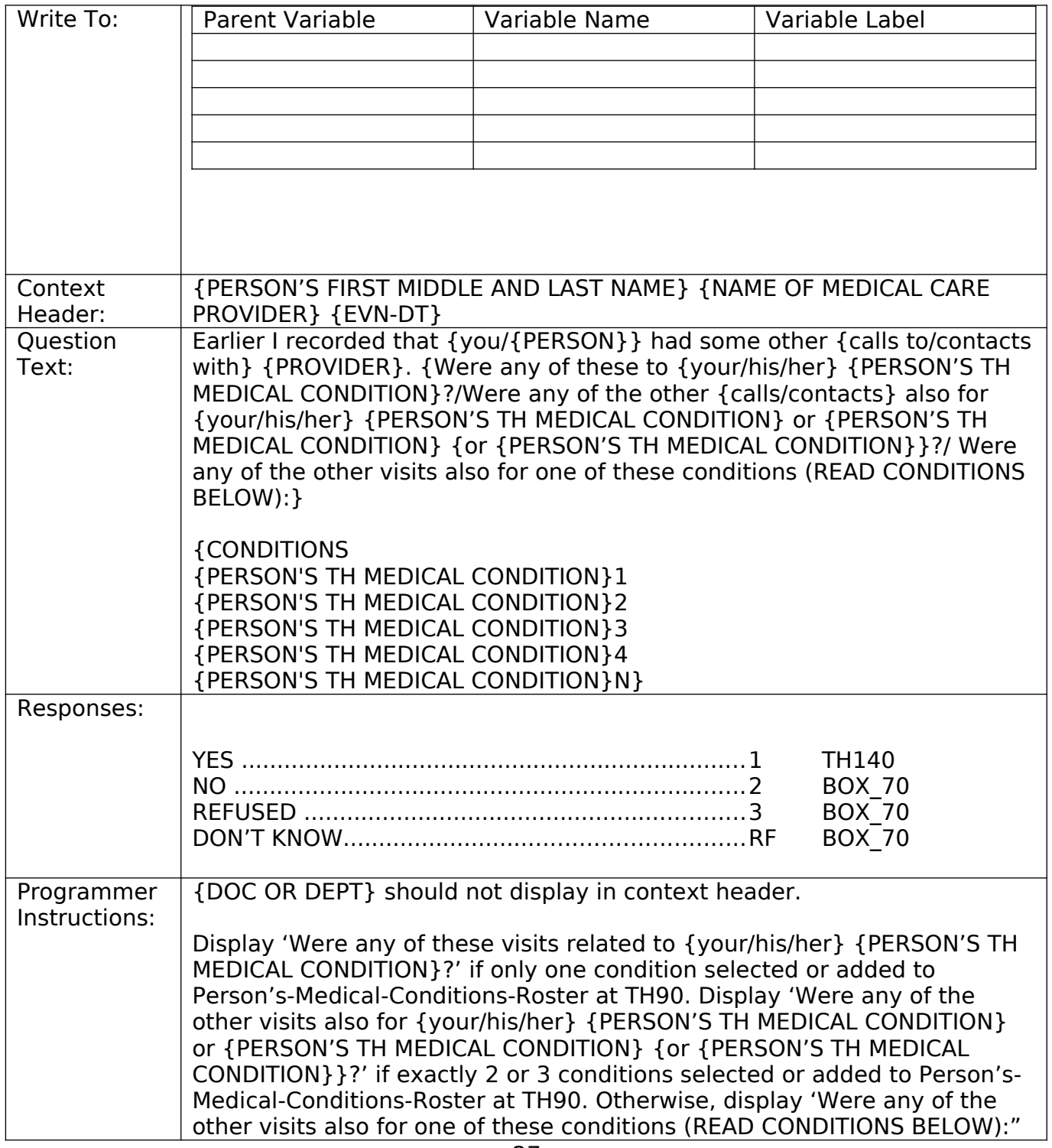

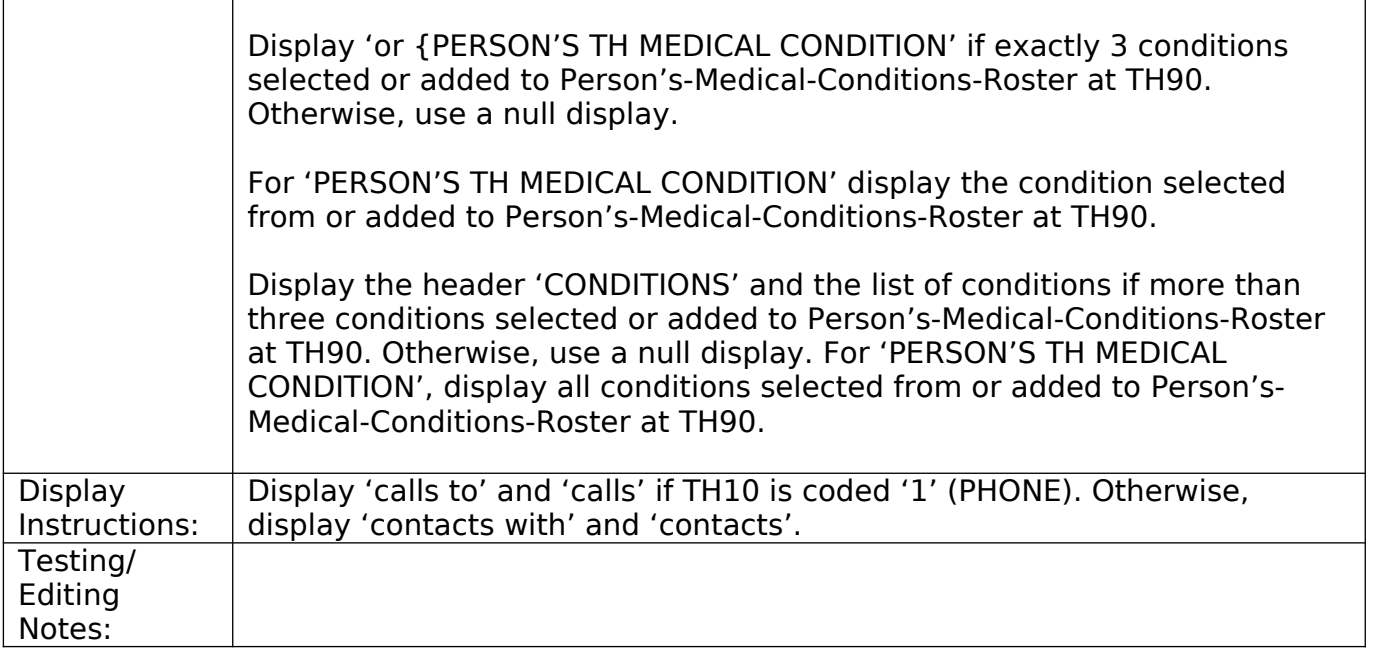

Section: \_\_TH\_\_ Item #: \_\_TH140\_\_\_\_\_\_ Blaise Name (new variable name): Click here to

enter text. Type Class: \_\_Enumerated\_\_\_\_\_\_ Answer Type: \_\_\_\_\_\_TMONTHDAYYEAR\_\_\_\_\_\_

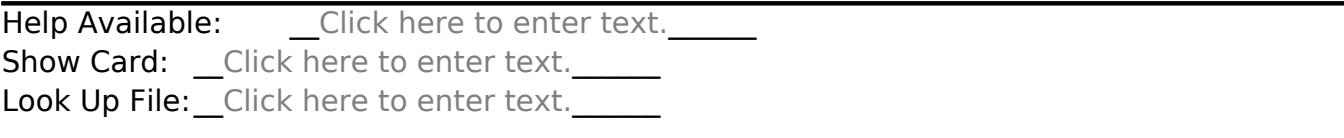

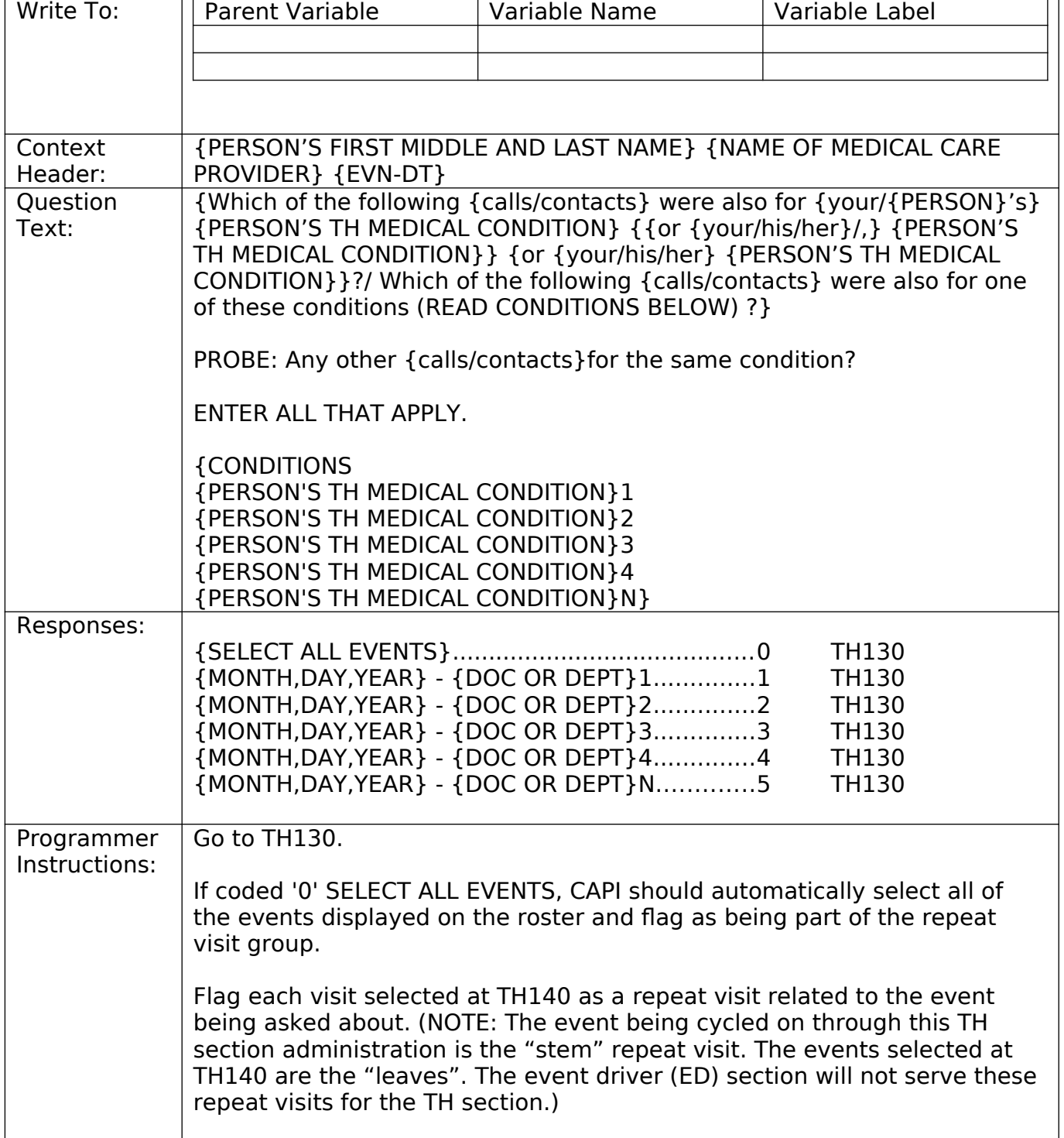

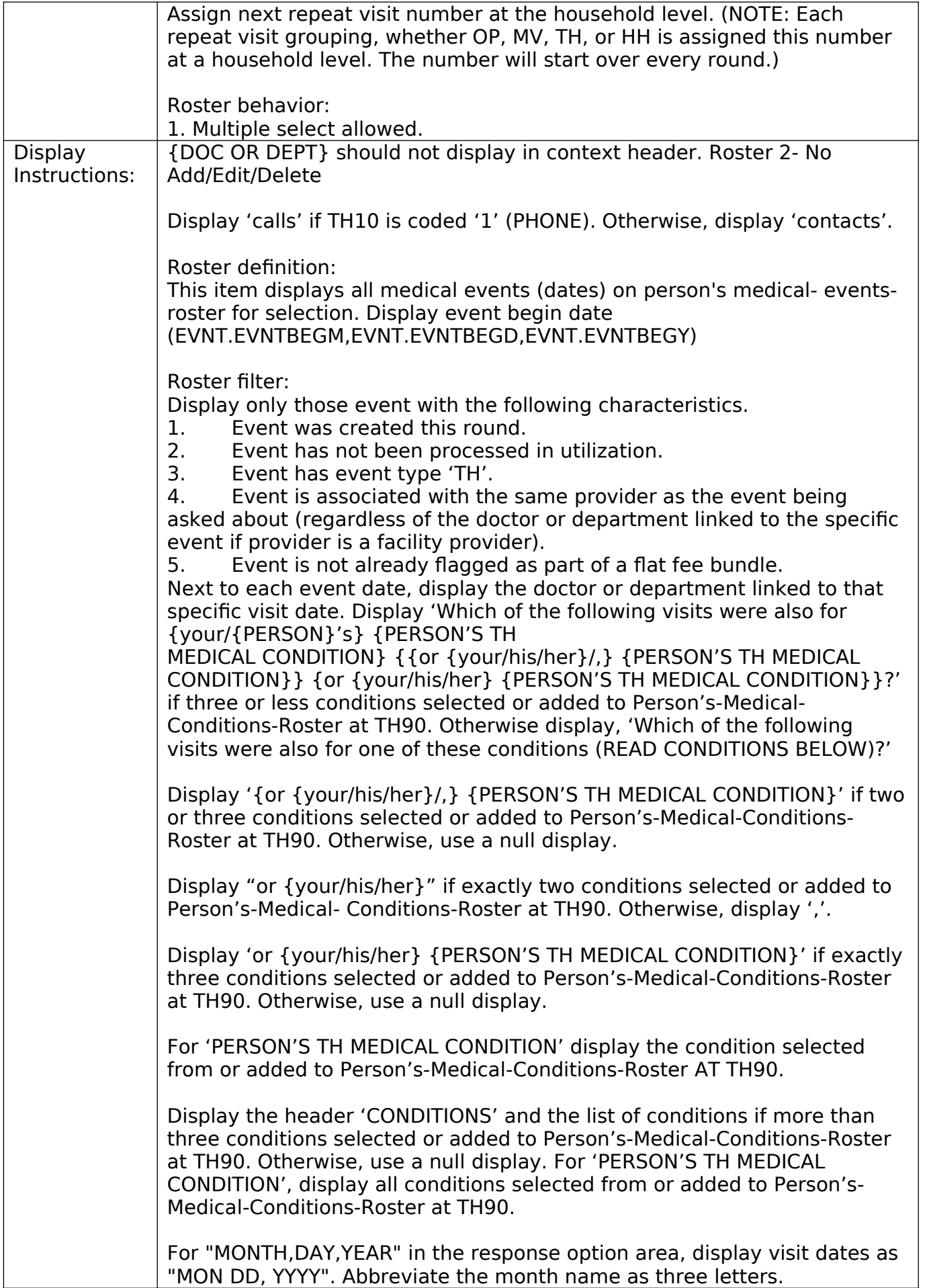

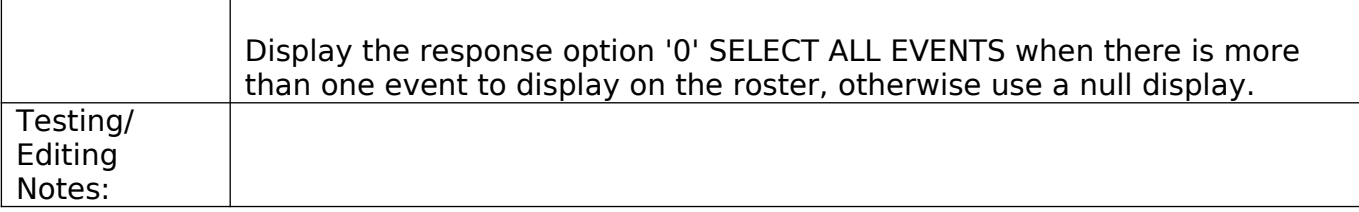

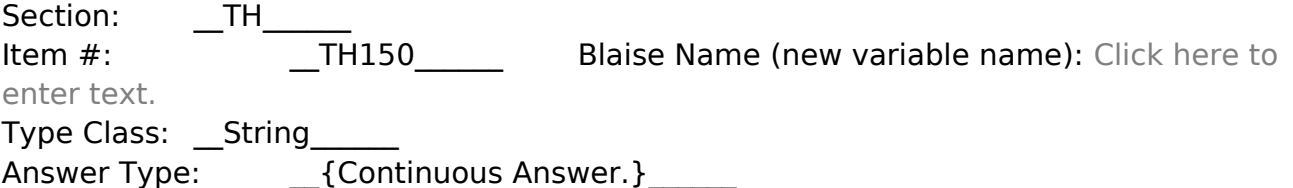

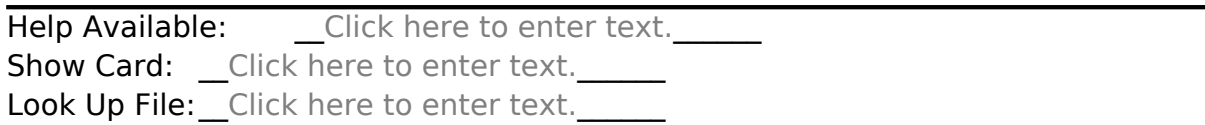

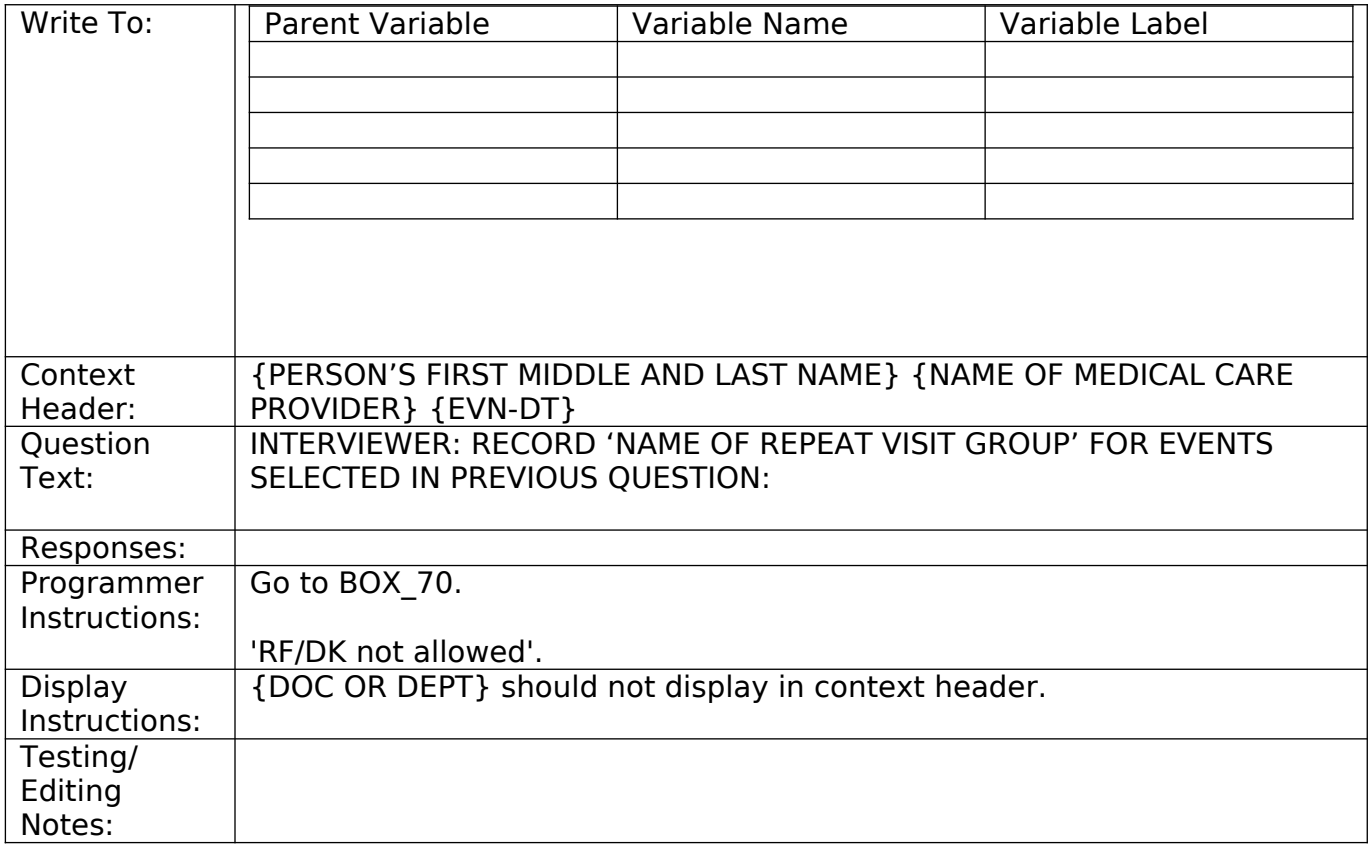

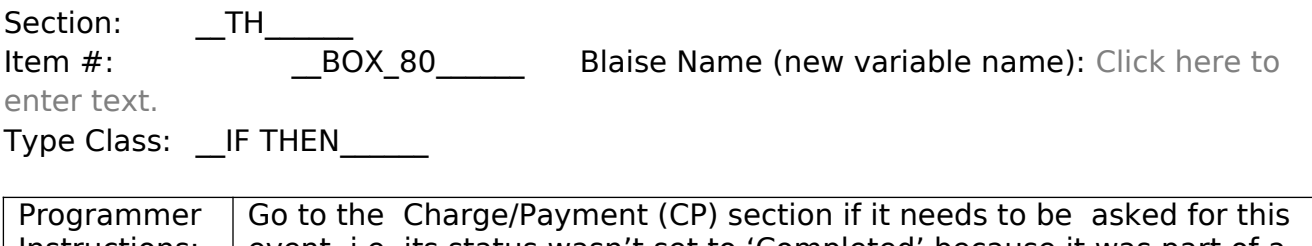

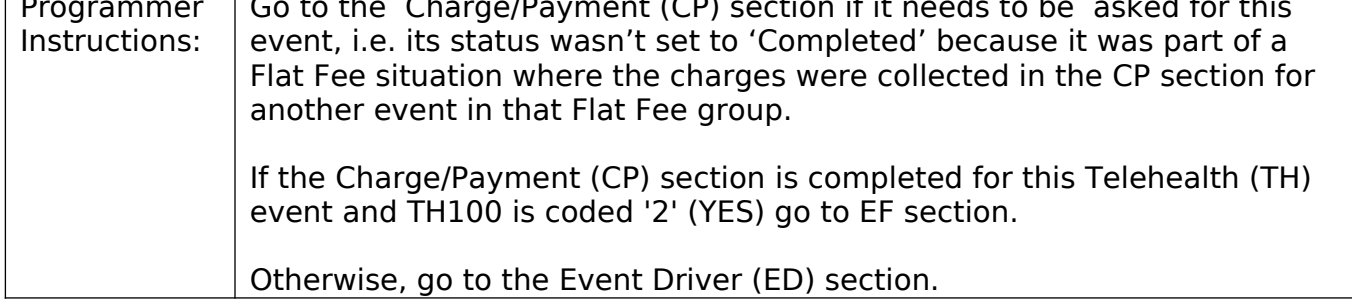